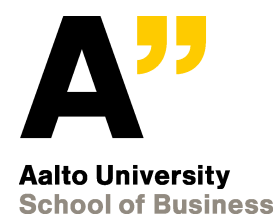

# **Bachelor's Thesis Seminar Spring 2019 (57C99902)**

2<sup>nd</sup> introductory lecture

ISM BSc Program Johanna Bragge, PhD http://people.aalto.fi/johanna\_bragge

**January 22, 2019**

# **TODAY'S TOPIC: HANDS-ON DEMONSTRATION ON ELECTRONIC RESEARCH DATABASES**

Literature searches on our Learning Centre's Resource guides, esp. **Business Guide / Kauppatieteiden opas** and on the Internet (e.g. Scholar.google.com)

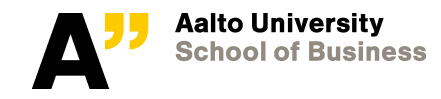

# **Electronic sources (http://lib.aalto.fi)**

- Electronic literature resources provided by Aalto learning centre
	- Available in Aalto network (or off-campus access using the libproxy access using Aalto network ID and password)
	- **Business Guide [\(http://libguides.aalto.fi/business](http://libguides.aalto.fi/business)) / Kauppatieteiden opas** [\(http://libguides.aalto.fi/kauppatieteet](http://libguides.aalto.fi/kauppatieteet) )
		- **Articles**: Article and reference databases such as *Scopus, Web of Science (WoS), ProQuest, Ebsco, ACM, IEL Online, ScienceDirect, SpringerLink* etc.
		- **Journals:** journal search by journal name (or a term in the journal name), with directed access to the above database(s) where this particular journal's full-text PDF's can be found
		- **Theses and dissertations** (e.g. Aaltodoc)**; Working papers**
		- **Books**, printed and e-book collections
		- **Dictionaries**, encyclopedias and reference works
- **Other resources,** e.g. Gartner's research reports, Standards, etc**.Business Guide**

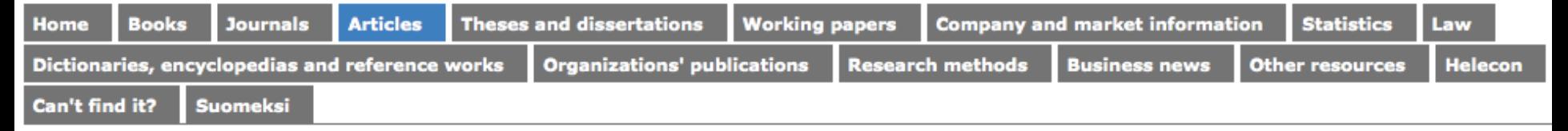

# http://learningcentre.aalto.fi/EN

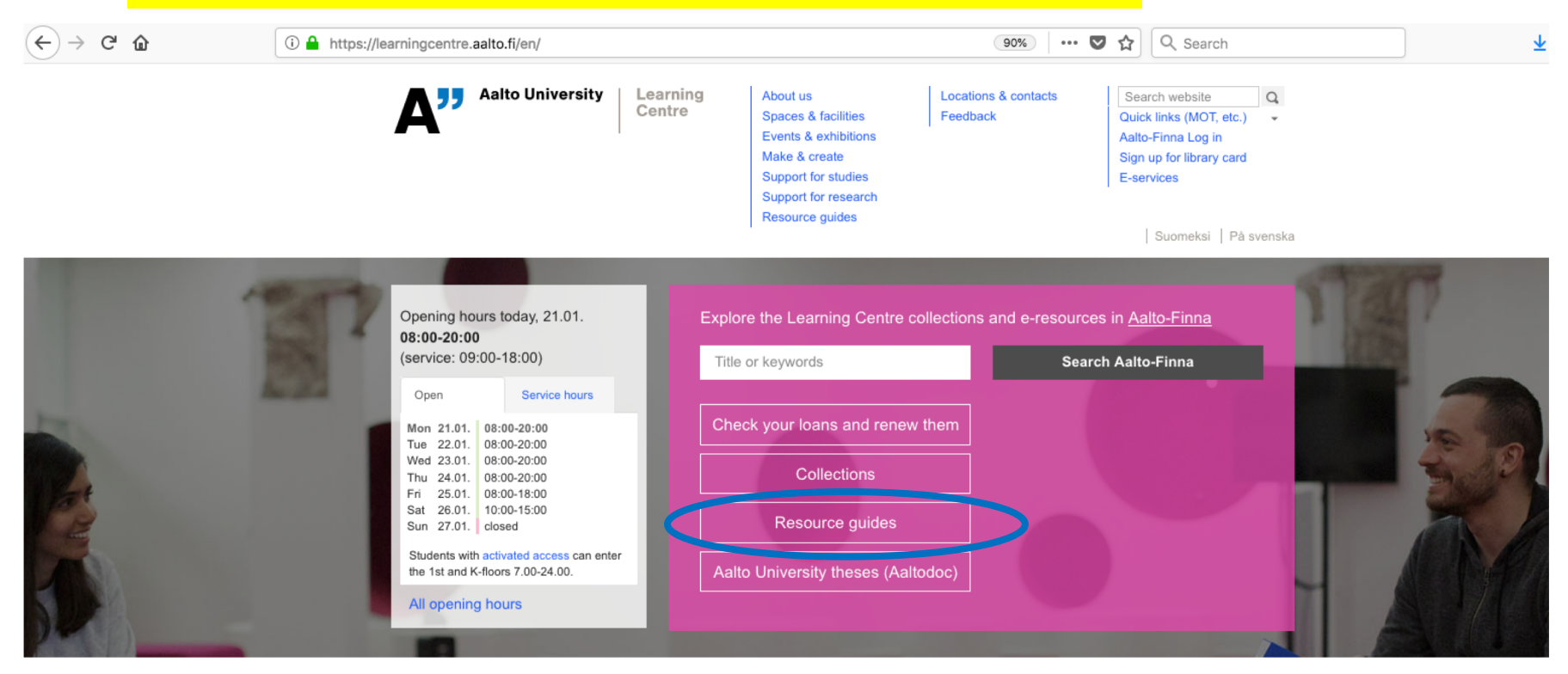

#### Discover the Learning Centre

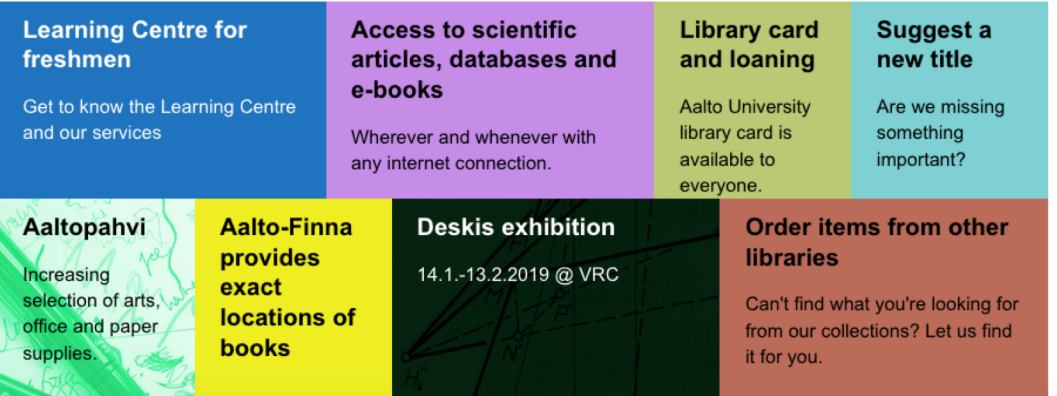

# http://libguides.aalto.fi/business

Learning Centre / LibGuides / Business Guide / Home

#### **Business Guide: Home** Search this Guide Search **Books Theses and dissertations Working papers Company and market information Statistics** Law **Home Journal Articles** Can't find it? **Suomeksi** Dictionaries, encyclopedias and reference works **Organizations' publications Research methods Business news Other resources Helecon Westlaw - Legal Inofrmation**

Aalto University Learning Centre has subscribed Westlaw legal research service. Access to Westlaw is offered on dual platform:

Westlaw Next International contains case law, legislation, law reviews, treaties and news from different countries, mainly from USA, Canada, Australia and countries in the European Union.

Westlaw UK contains case law, legislation, news, journals and commentaries mainly from United Kingdom and collection of EU legal materials.

#### **Contact information**

### **Welcome to Business Guide**

#### **Harald Herlin Learning Centre**

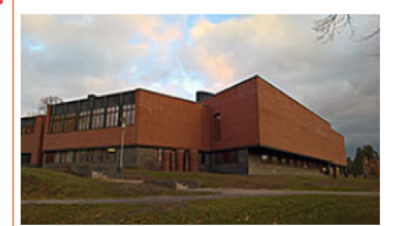

**Street address:** Otaniementie 9, Espoo

**Mail address:** PO Box 17000 **FI-00076 AALTO FINLAND** 

oppimiskeskus@aalto.fi +358 50 316 1011

Service hours today:

Learning Centre: 09:00 - 18:00

Outside the service hours only Aalto University students can enter the premises with an access card.

More information: **Harald Herlin Learning Centre** 

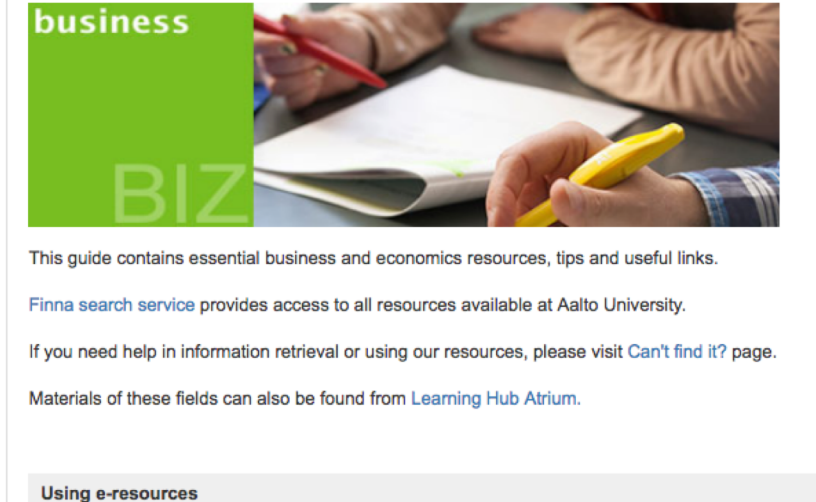

Aalto University students and staff:

- · Using university workstations on landline network
- . Using Aalto University username and password to login from outside of the university network (offcampus use)
- Using the Eduroam network or through VPN connection whenever needed

### **Learning Centre e-resource news** Tweets by @aaltolearningc  $\theta$ W **Learning Centre @aaltolearningc**

Taylor & Francisin sekä Wiley ovat ilmoittaneet, että pääsy aineistoon jatkuu tammikuun loppuun saakka. Tästä syystä aineistoa käyttävien tutkijoiden ja opiskelijoiden kannattaa tallentaa työssään tarvitsemat aineistot ja artikkelit itselleen viipymättä.hs.fi/politiikka/art...

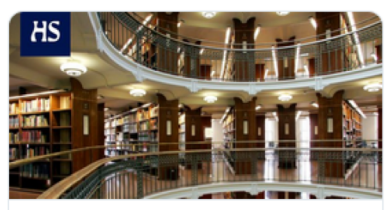

Yliopistot uhkaavat menettää lukuoik... Kiista koskee avointa julkaisemista, jost... hs.fi

## **MOST IMPORTANT SCREEN AT THE BUSINESS GUIDE!**

**1) Includes several full-text article databases**

**1)**

**as well as**

**2) Reference databases (with links to article databases),** 

**especially Scopus and Web of Science (WoS)**

## Articles tab <http://libguides.aalto.fi/c.php?g=410651&p=2796901>

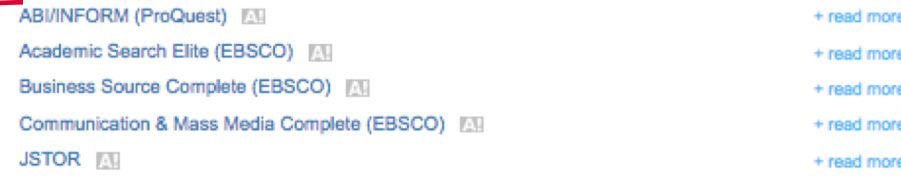

### Full-text article databases from publishers

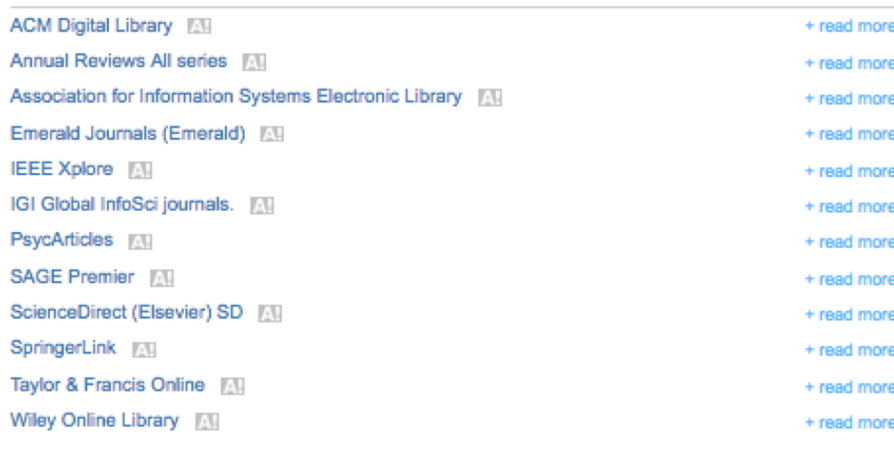

#### Other article databases

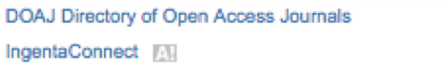

### Reference databases

**2)**

Applied Social Sciences Index & Abstracts (Proquest) F/II Econlit (Ebsco) ERIC (Proquest) FIL Green File (EBSOG Scopus A Web of Science - Cross Search Fill

### ead more

ead more ead more

#### ead more

+ read more

+ read more

+ read more

+ read more

+ read more

+ roorl more

+ read more

+ read more

Google Scholar and SFX **University** 

The SFX linking service is all Scholar, a search engine spe retrieval of scientific informat

### Read more>>

### RefWorks reference mana

RefWorks is a web-based bit database manager that allow own personal database by in from online databases and o use these references in writin automatically format the pap bibliography in seconds. Rea guide RefWorks

It is best when you create yo are on-site at Aalto Universit authenticated computer. You confirmation containing Aalto code, which is needed for of forget the group code, contar (oppimiskeskus@aalto.fi).

### Making a bibliography

Learn to Use RefWorks in 20

#### Self-study

The Guide to Information Re through the phases of acade retrieval.

# **Journals** Search for a certain journal or journals containing e.g. "information systems"<br>in their name – and get access to its full-text database

Learning Centre / LibGuides / Business Guide / Journals

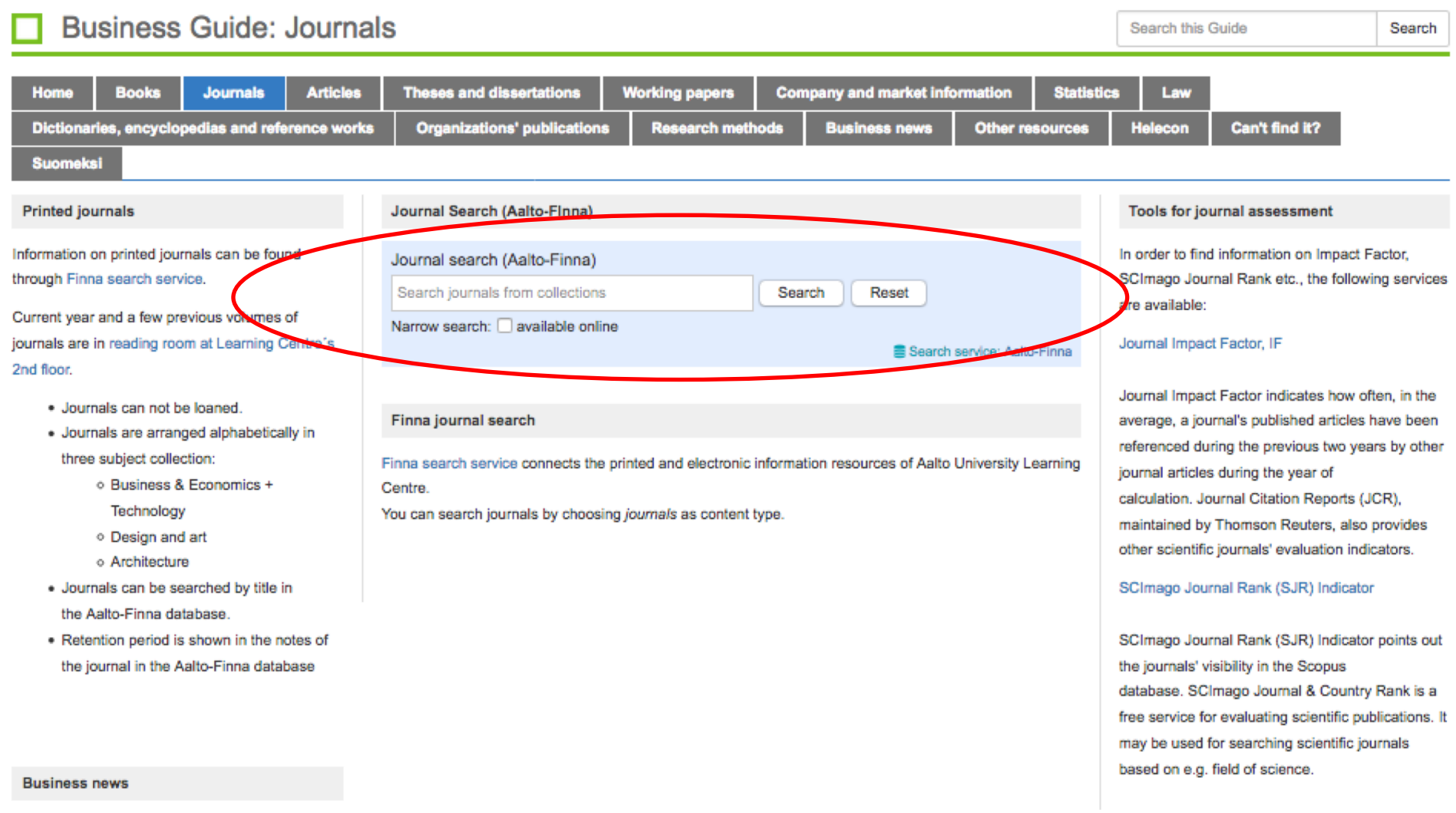

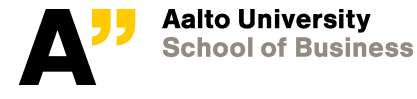

# **About full-texts**

- For a few journals there is a 6-12 month delay in publishing the newest full-texts (unfortunately…)
- Press the  $\bigcirc$  S.F.X ,  $\bigcirc$  sex or  $\biguplus_{\text{Links}}$  button to search for full-text PDF's in Aalto university's research databases (also in case the PDF is not found in the database you search first)
	- Seach also google and scholar.google for the PDF (with the article's title) if it's not available in Aalto's databases
	- Or, if the article is not available in our databases/on the internet, you can order a copy of it using Inter-library loan service [\(https://learningcentre.aalto.fi/en/loan-books-from-other-libraries/\)](https://learningcentre.aalto.fi/en/loan-books-from-other-libraries/).
	- You may also ask the article directly from the author via email!

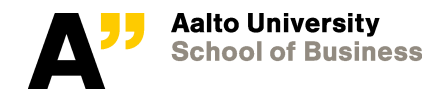

# **Web of Science (WoS) reference database by Clarivate Analytics**

- Select **WoS** for **Basic search** , **Cited Refererence Search** or **Author search** (press More) regarding searches on scientific publications
	- **Basic search** with topic searches
		- E.g. "social network analysis"
	- **Cited reference search**: search research that cite (refer to) a seminal article or otherwise important article for your study
		- e.g. Granovetter, M. (1973), "The Strength of Weak Ties", *The American Journal of Sociology,* 78(6), pp. 1360-1380
			- Mentioned as a seminal article at the IS Theory pages for Social Network Theory [http://is.theorizeit.org](http://is.theorizeit.org/)
	- **Author search**, search research of a specific author

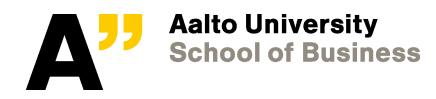

# Example of a "Cited Reference Search" in WoS

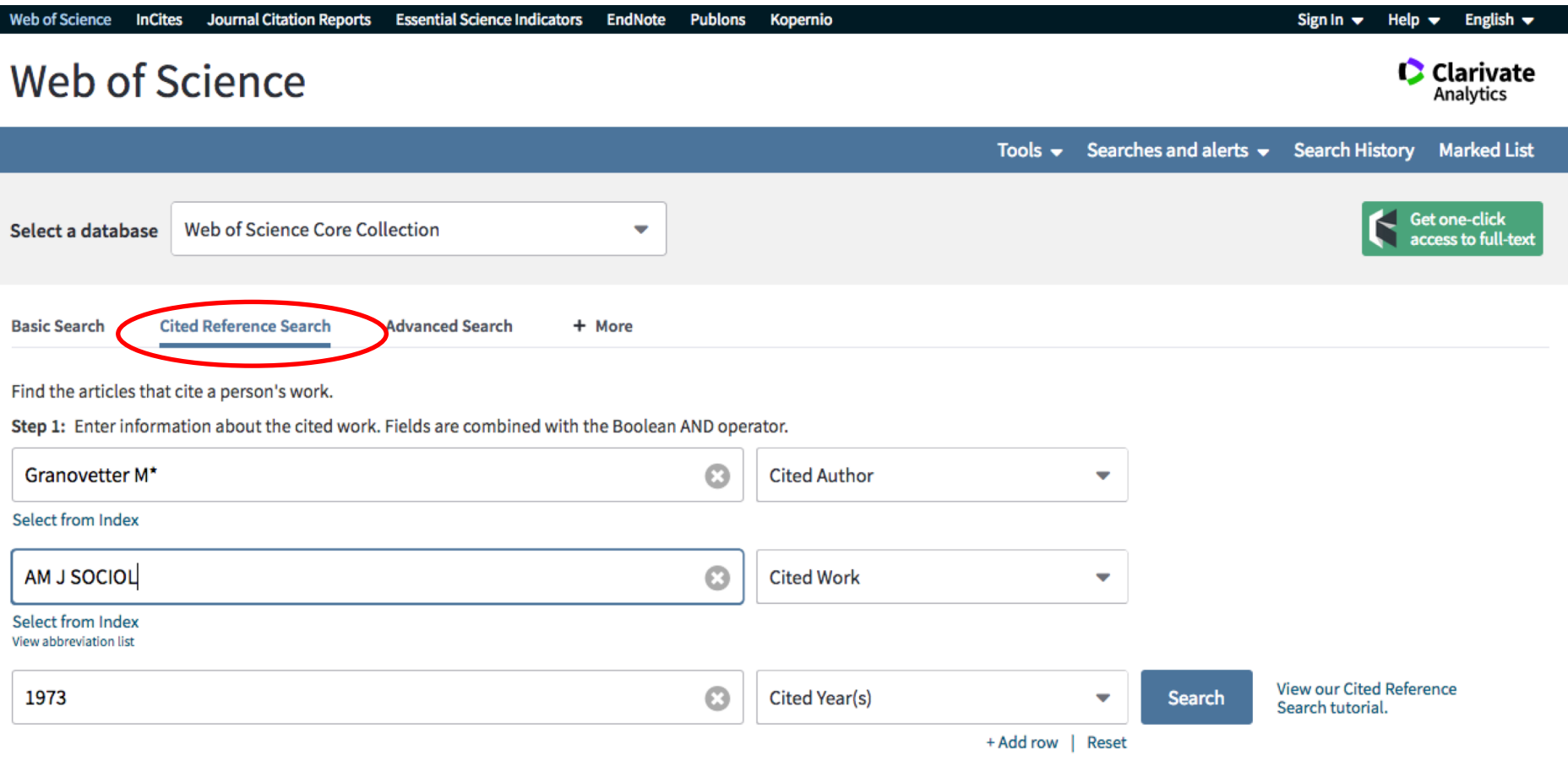

#### Timespan

L.

All years (1945 - 2019) ۰

#### More settings  $\blacktriangledown$

**School of Business** 

# Interim results of a Cited Reference Search

### **Cited Reference Search**

Find the articles that cite a person's work.

Step 2: Select cited references and click "Finish Search."

Hint: Look for cited reference variants (sometimes different pages of the same article are cited or papers are cited incorrectly).

**CITED REFERENCE INDEX** References: 1 - 75 of 94

results per page Showing  $75$   $\blacktriangleright$ 

## Select appropriate reference results one by one (or press Select All\* if all apply) - and then press Finish Search to see all the citing studies! 1 of 2 b

\* "Select All" adds the first 1000 matches to your cited reference search, not all matches.

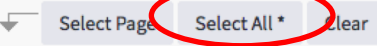

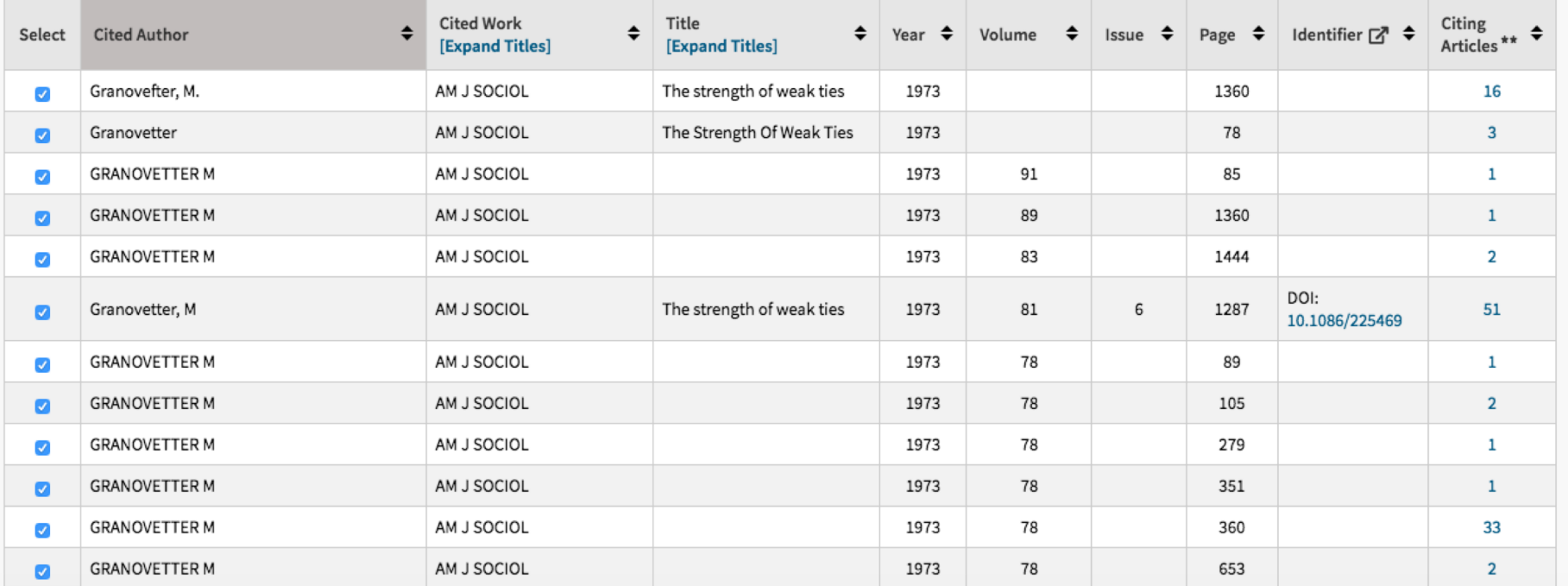

**View our Cited** Reference Search tutorial.

**Finish Search** 

Export Table

**Web of Science finds altogether 11,840 citing studies for Granovetter (1973) at January 21, 2019. The results are sorted from newest to oldest by default - but they may be sorted with different other ways too. For example, by Times cited from the menu.**

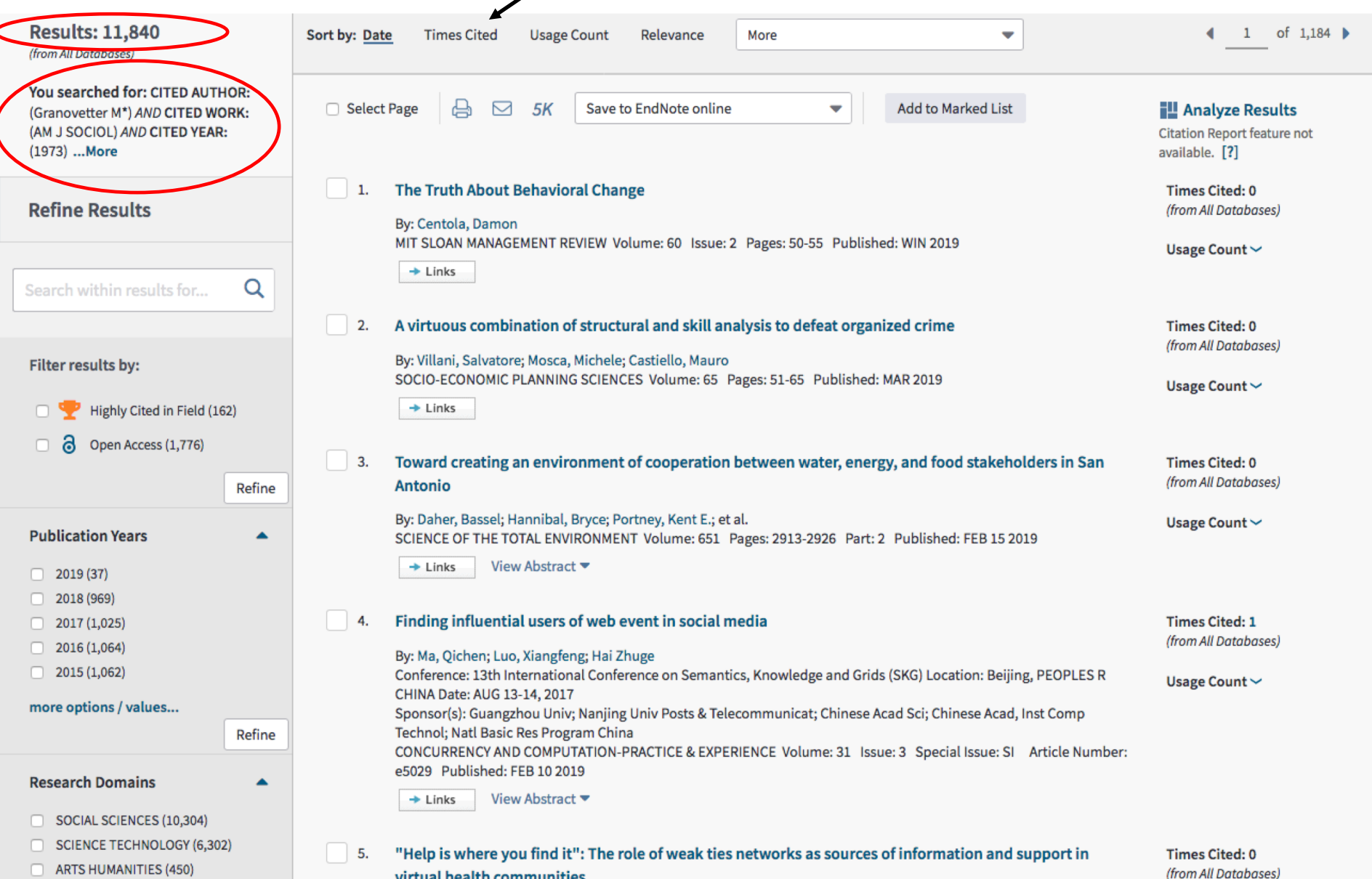

## **The results are sorted here by Times cited (from highest to lowest). Note also the Highly cited paper icons that help in finding the seminal papers in a field**

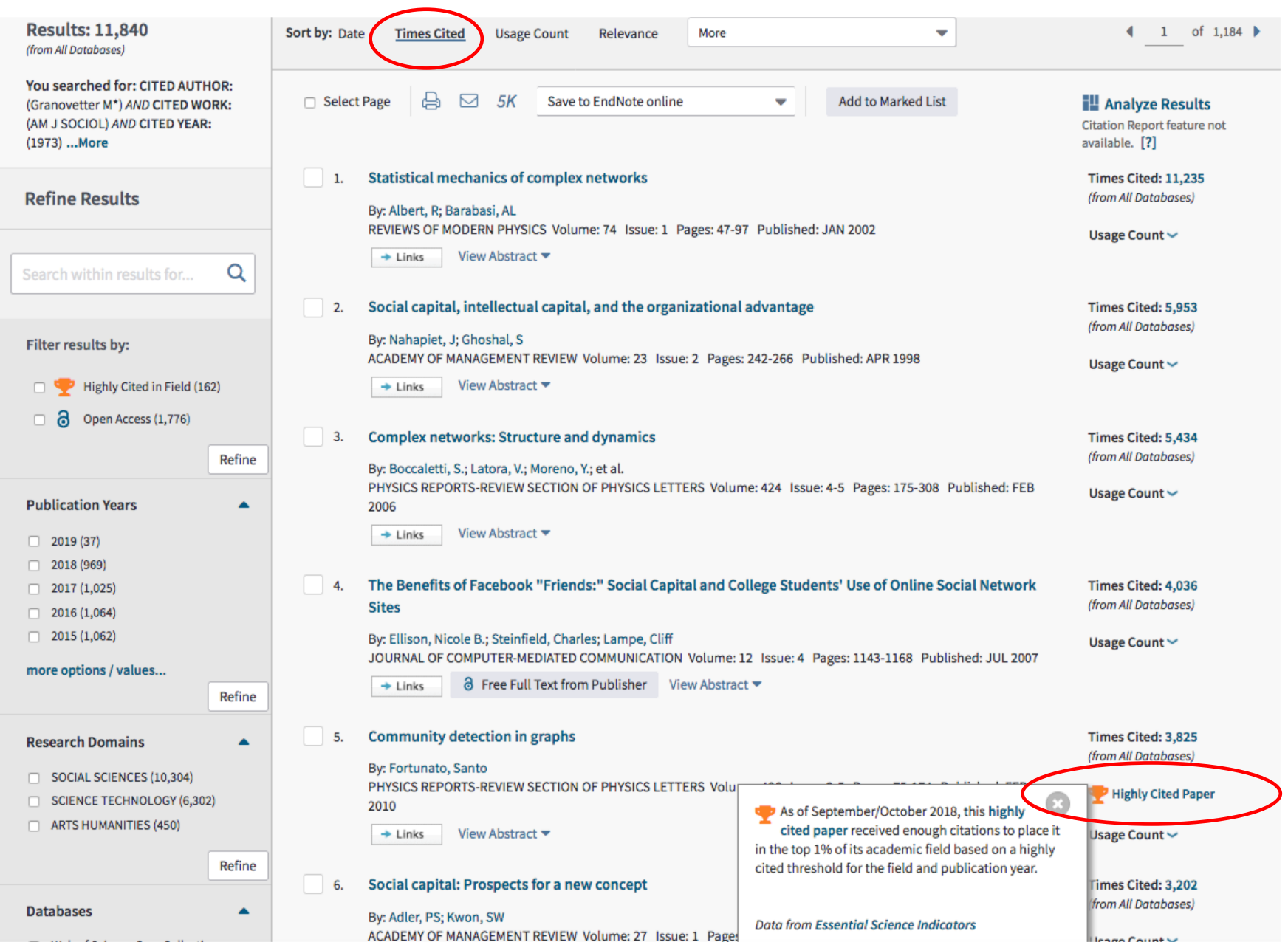

# **Research Profiling Assignment, due 31.1.2019 (5-page report, applicable parts may be included in your thesis)**

- Conduct either with **WoS** or **Scopus** database, which both provide advanced tools for analyzing search results
	- Select for analysis e.g. one **popular theory** (e.g. from the IS Theory pages [http://is.theorizeit.org](http://is.theorizeit.org/)) or **theme**, or analyze **your own topic** if you are able to find a large enough amount of articles to be profiled (a meta-analysis is reasonable with some >100 articles)
	- Use enough time for developing search words (synonyms, US/British differences, plural and singular forms etc.)
	- You may also profile research that *cite* some seminal article
	- Depict in your "5-pager" the key (e.g. Top-10) authors, universities (affiliations), countries, journals, research areas, keywords, and yearly development etc. You may use screenshots from the graphs and tables, but you **must summarize your findings in text** also!
	- You may also *compare* the results of equivalent search phrases from WoS and Scopus (Note: similar outlets, i.e. either journals or conferences or both should be selected)
	- **Detailed step-by-step instructions are available in MyCourses**

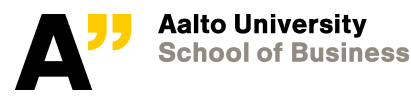

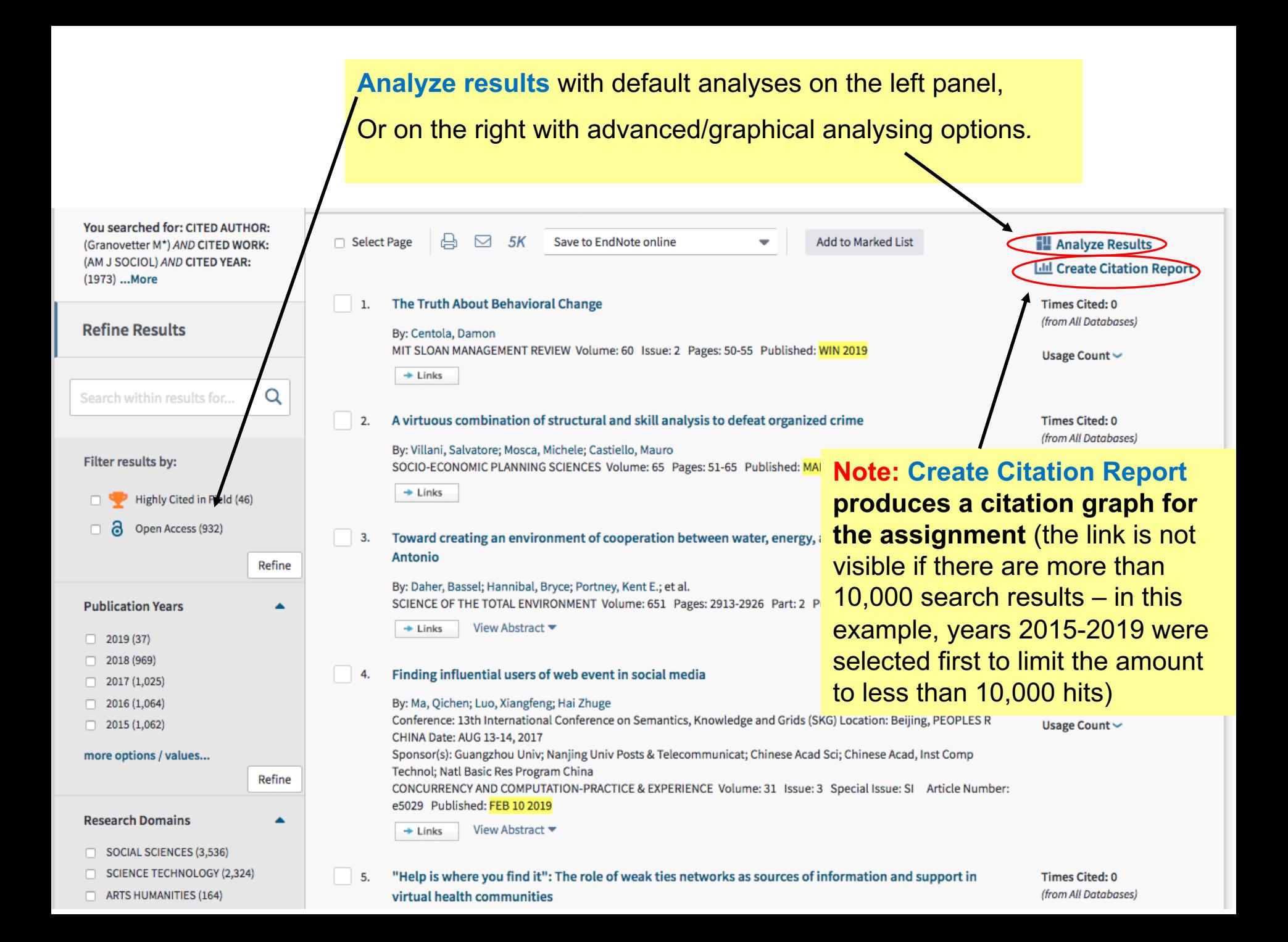

# **Analyze Results functionality Use the dropdown menus to**

# **change format of graphs**

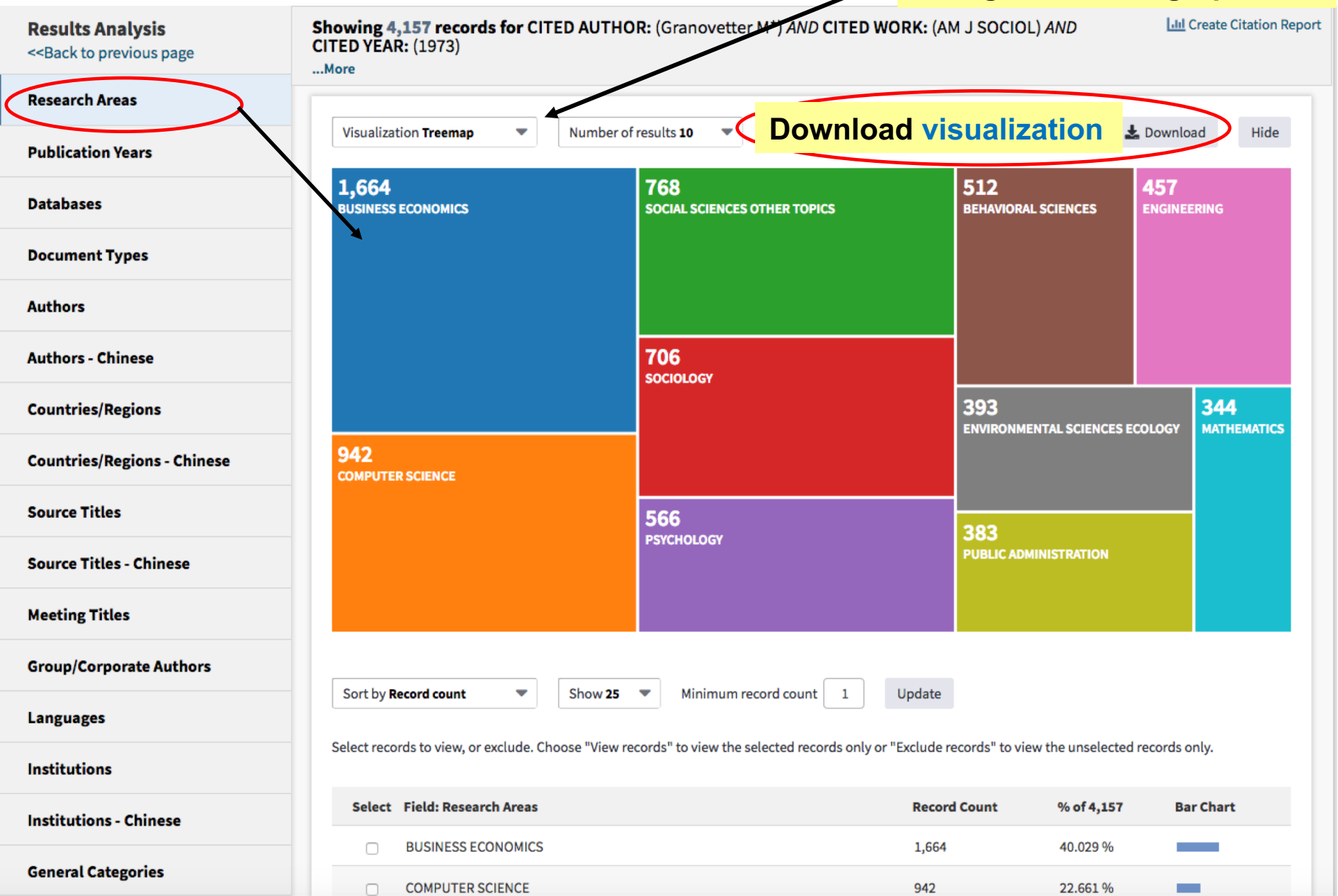

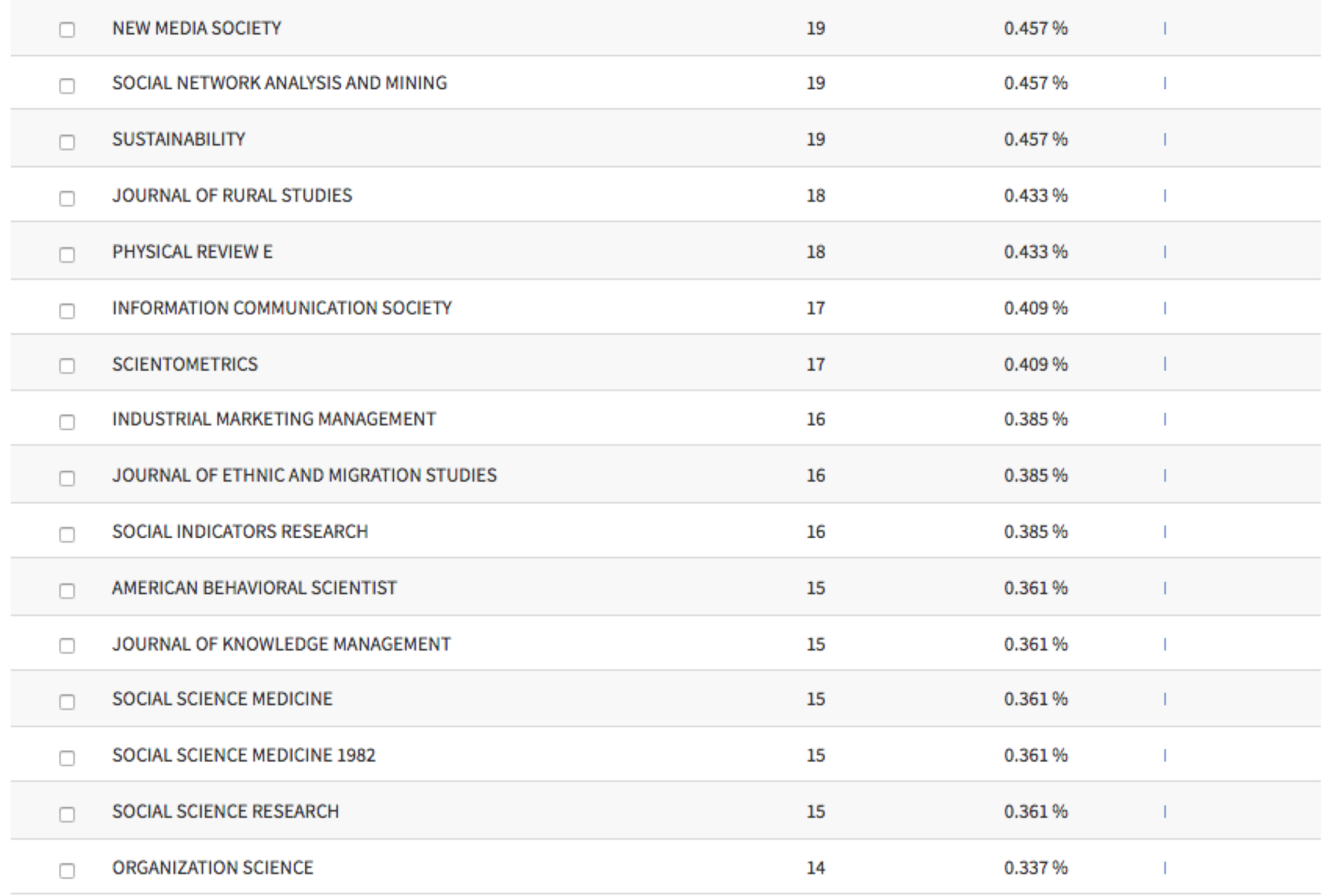

Scroll below the graph to the bottom: You may download the analysis data results into a txt-file here (open then the txt-file with Excel to draw graphs of your own).

ions.)

Select a download option (tab-delimited text file)

O Data rows displayed in table

Download

O All data rows (up to 200,000)

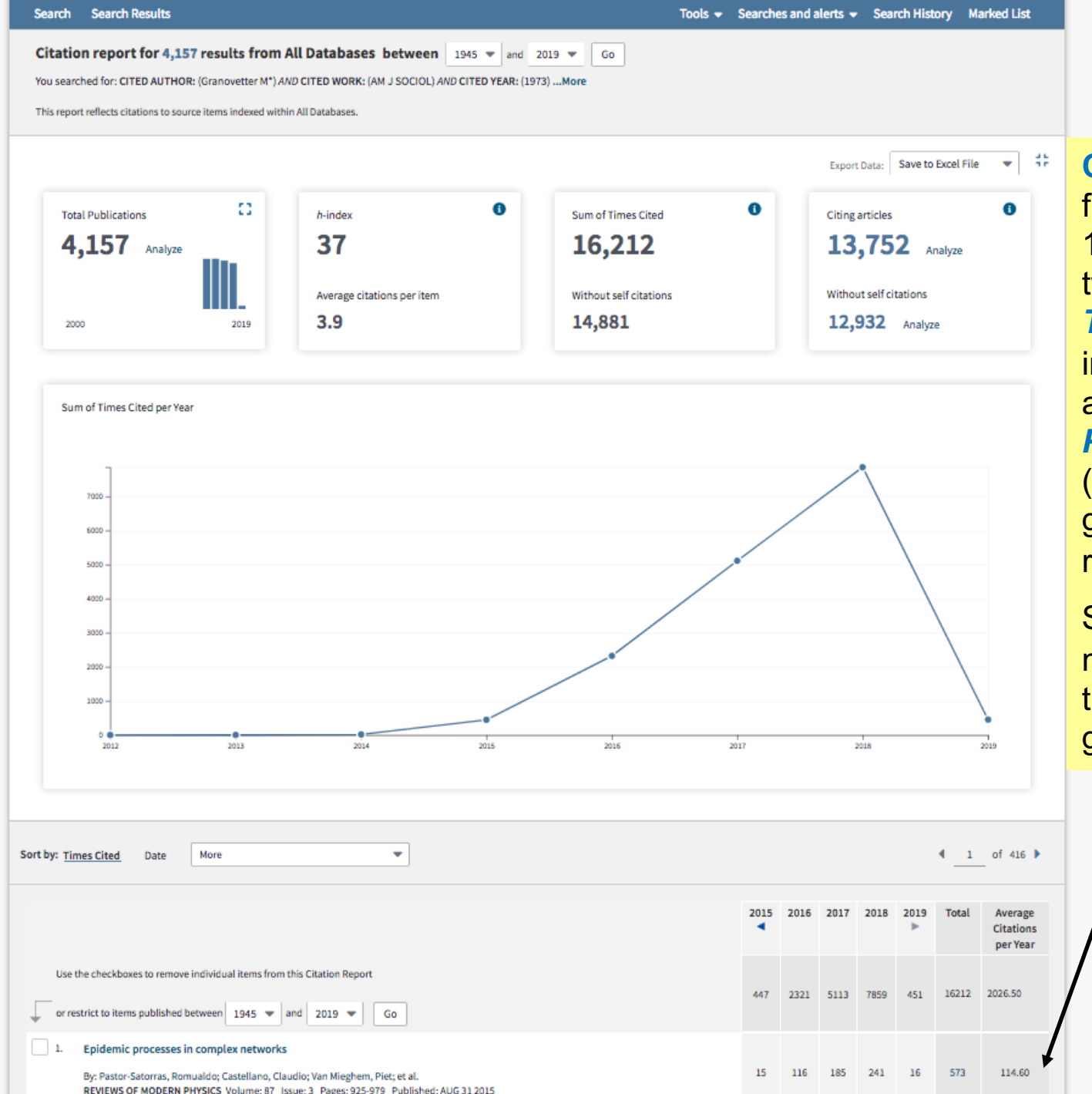

## **Create citation report** functionality (see slide 15 earlier) produces two graphs: *Sum of Times Cited per Year* in a graphical format, and the *Total Publications*

(enlargen the bar graph from the rectangle icon first).

Study also the list of most cited papers in this data set below the graphs.

### **Signaling in Equity Crowdfunding**

By: Ahlers, GKC (Ahlers, Gerrit K. C.)<sup>[1]</sup>; Cumming, D (Cumming, Douglas)<sup>[2]</sup>; Guenther, C (Guenther, Christina)<sup>[3]</sup>; Schweizer, D (Schweizer, Denis)<sup>[4]</sup>

**ENTREPRENEURSHIP THEORY AND PRACTICE** Volume: 39 Issue: 4 Pages: 955-980 DOI: 10.1111/etap.12157 Published: JUL 2015 **Document Type: Article View Journal Impact** 

### There are useful information also on the **individual** article pages.

#### **Abstract**

This paper presents a first-ever empirical examination of the effectiveness of signals that entrepreneurs use to induce (small) investors to commit financial resources in an equity crowdfunding context. We examine the impact of venture quality (human capital, social [alliance] capital, and intellectual capital) and uncertainty on fundraising success. Our data highlight that retaining equity and providing more detailed information about risks can be interpreted as effective signals and can therefore strongly impact the probability of funding success. Social capital and intellectual capital, by contrast, have little or no impact on funding success. We discuss the implications of our results for theory, future research, and practice.

### **Keywords**

KeyWords Plus: VENTURE; PERFORMANCE; FIRMS; ALLIANCE; SUCCESS; GROWTH; ENTREPRENEURSHIP; INVESTMENTS; INNOVATION; DECISIONS

### **Author Information**

Reprint Address: Cumming, D (reprint author)

+ York Univ, Schulich Sch Business, Ontario Res, 4700 Keele St, Toronto, ON M3J 1P3, Canada.

### Addresses:

- [1] AT Kearney GmbH, D-10117 Berlin, Germany
- [2] York Univ, Schulich Sch Business, Ontario Res, Toronto, ON M3J 1P3, Canada  $+$ 
	- [3] WHU, Otto Beisheim Sch Management, Small & Medium Sized Enterprises, D-56179 Vallendar, Germany
- [4] Concordia Univ, Finance, Montreal, PQ H3H 0A1, Canada  $+$

E-mail Addresses: Gerrit.Ahlers@atkearney.com; dcumming@schulich.yorku.ca; Christina.guenther@whu.edu; Denis.Schweizer@concordia.ca

### **Publisher**

WILEY-BLACKWELL, 111 RIVER ST, HOBOKEN 07030-5774, NJ USA

Journal Information Performance Trends: Essential Science Indicators **Impact Factor: Journal Citation Reports** 

Categories / Classification **Research Areas: Business & Economics** Web of Science Categories: Business

### **Citation Network**

In Web of Science Core Collection

150

Highly Cited Paper

**Times Cited** 

Create Citation Alert

**All Times Cited Counts** 

153 in All Databases

See more counts

68

**Cited References** 

**View Related Records** 

#### Most recently cited by:

Fisch, Christian. Initial coin offerings (ICOs) to finance new ventures. JOURNAL OF BUSINESS VENTURING  $(2019)$ 

Mahmood, Ammara; Luffarelli, Jonathan; Mukesh, Mudra. What's in a logo? The impact of complex visual cues in equity crowdfunding. JOURNAL OF BUSINESS VENTURING

#### **View All**

 $(2019)$ 

### **Use in Web of Science**

Web of Science Usage Count

48

Last 180 Days

359 **Since 2013** 

# It is important to do backward and forward Searches!! Using e.g. WoS, Scopus or Scholar.google.com

## • Backward search

- 1) Backward references search (review the reference lists of the articles found)
- 2) Backward authors search (review what some of the authors have earlier published)
- 3) Previously used keywords (e.g. with ERP, look for earlier MRP = Manufacturing Resource Planning literature)

## • Forward search

- 1) Forward references search
- 2) Forward authors search

Moving beyond dyadic ties: A network theory of stakeholder influences

By: Rowley, TJ ACADEMY OF MANAGEMENT REVIEW Volume: 22 Issue: 4 Pages: 887-910 Published: OCT 1997

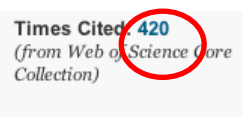

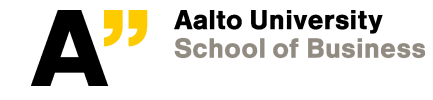

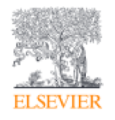

## **Elsevier's Scopus is available at Aalto Learning Centre resources also (under Articles tab)!**

### Scopus<sup>®</sup>

**Scopus has very similar capabilities than WoS has. Unique to it is that it analyzes** *keywords* **also!** Scopus is the largest abstract and

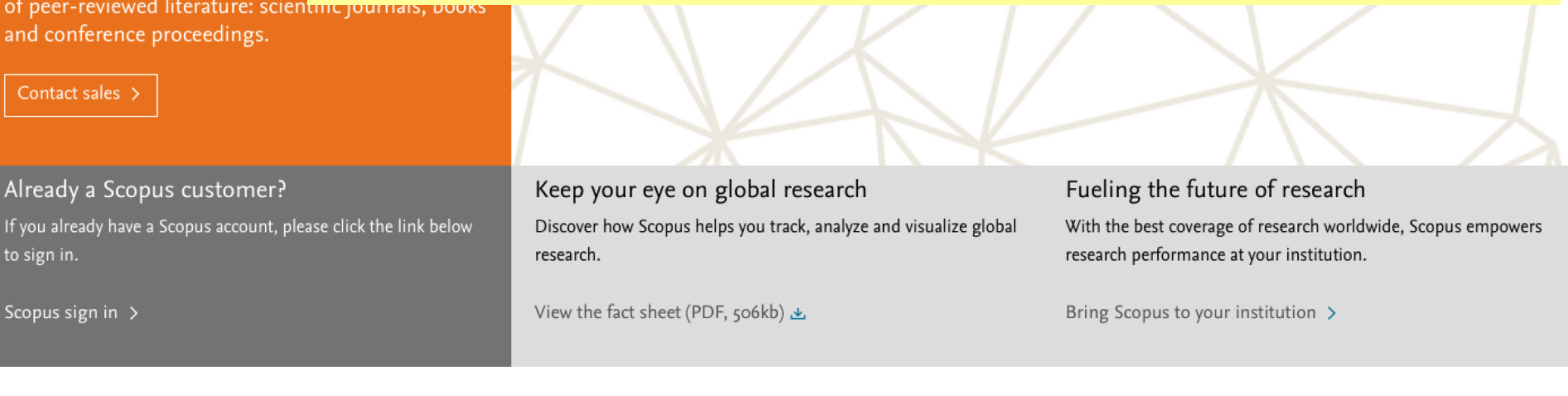

Home > All Solutions > Scopus

Why choose Scopus

**How Scopus works** Who uses Scopus

Learn & support

**Resource Library** 

## The world of scientific research is more demanding than ever before

Whether it's to discover funding information, advance your career, make strategic decisions, prove ROI or simply to save time, being able to quickly access and make sense of emerging trends, find collaborators and discover competitive insights is crucial.

And Scopus provides you with the platform and analytical tools to showcase and leverage research quickly.

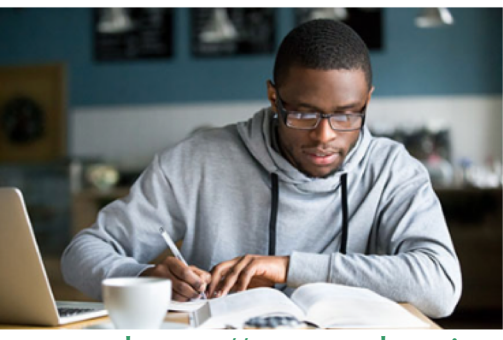

<https://www.elsevier.com/solutions/scopus>

**An example of a basic search based on a topic. The exact term is searched from titles, abstract and keywords in this example, but in some cases you may want to restrict the search (using the dropwdown menu) e.g. only to article titles (which finds less hits).Scopus** Sources Alerts Lists Help  $\sim$ SciVal  $\pi$ Search Document search Documents Authors **Affiliations** Advanced Search  $+$ Article title, Abstract, Keywords  $\times$ "big data" "Cognitive architectures" AND robots  $\sum$  Limit **Reset form** Search Q About Scopus Language Customer Service What is Scopus 日本語に切り替える Help 切换到简体中文 Content coverage Contact us 切換到繁體中文 Scopus blog **Scopus API** Русский язык Privacy matters

# Search results with "big data"

**Search conducted with the search phrase "big data". Note that the amount of results is larger than with WoS (32,530 as of January 21, 2019). This is typical, as WoS is more stringent on the publications it indexes. Notice the categorizations on the left panel.**

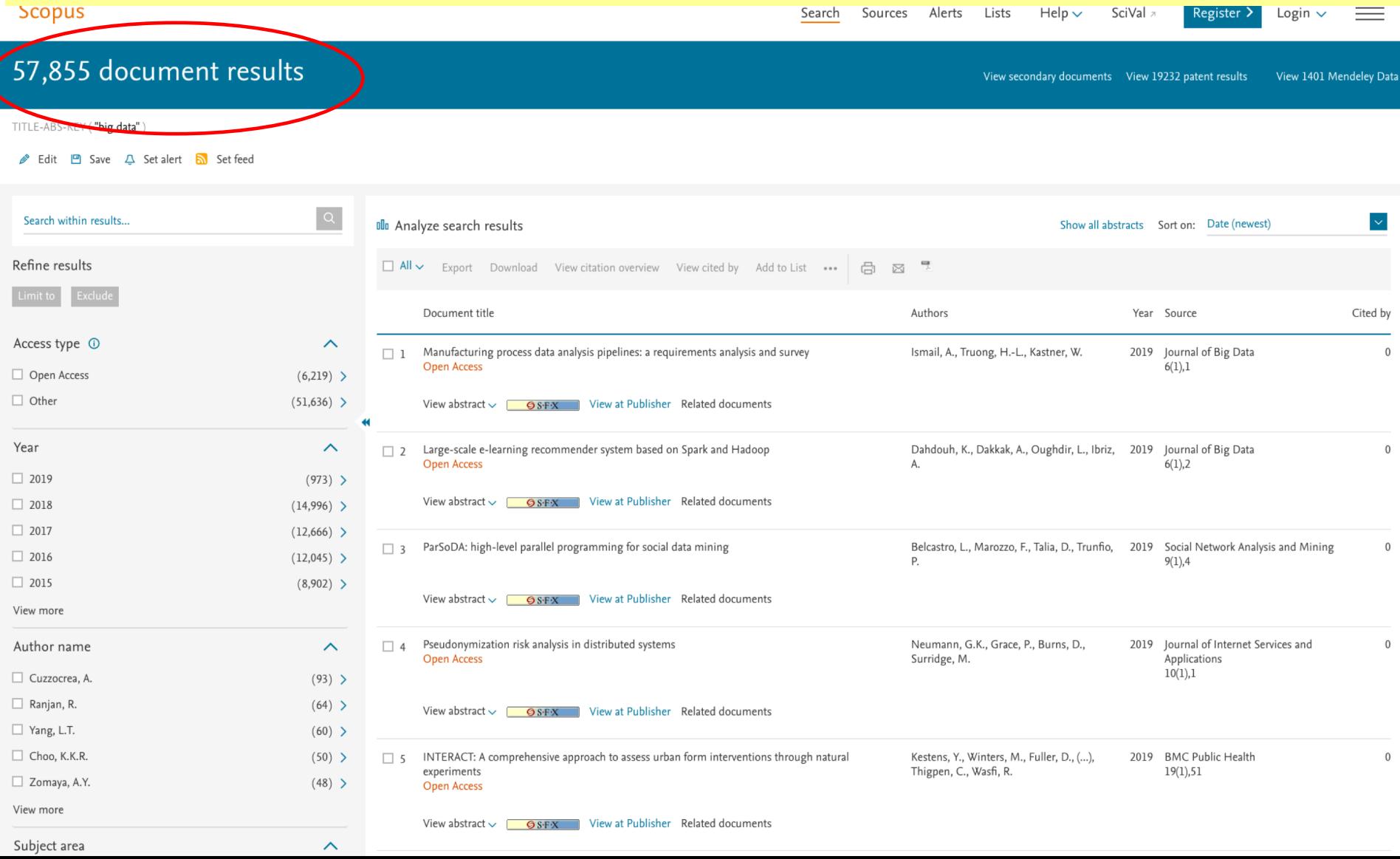

## **Keyword: Unique categorization field in Scopus (not available in WoS)!**

## **Press "View more" from the left panel (and View all) to see a larger list.**

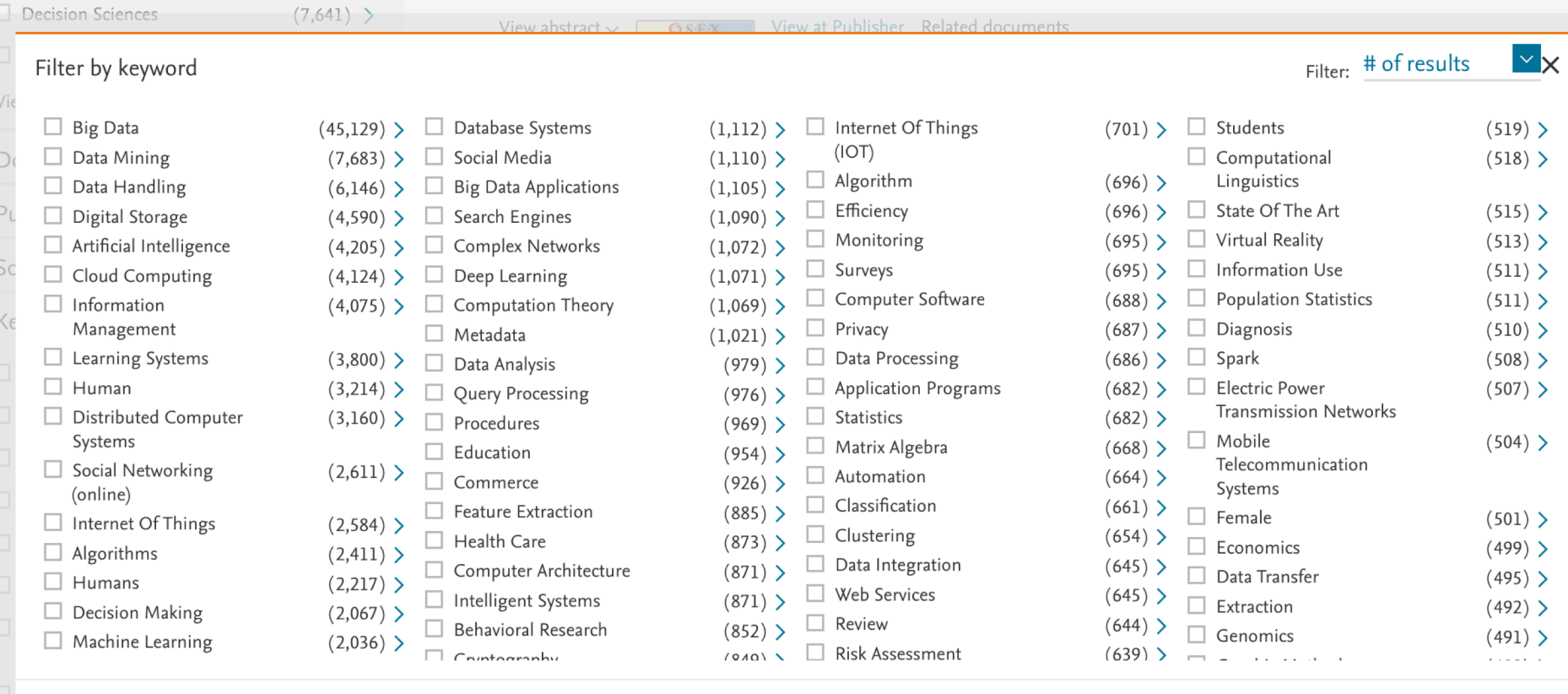

**Note that the (author-generated) keyword list typically contains duplicates - for example Big Data and Big Datum.**

**This is one of the reason why text-mining tools are used in research profiling studies, because textmining tools include support functions for cleaning and merging such duplicates to get accurate (top-10 and other) results.**

*For your assignment, NO cleaning of data is required (as it takes time).*

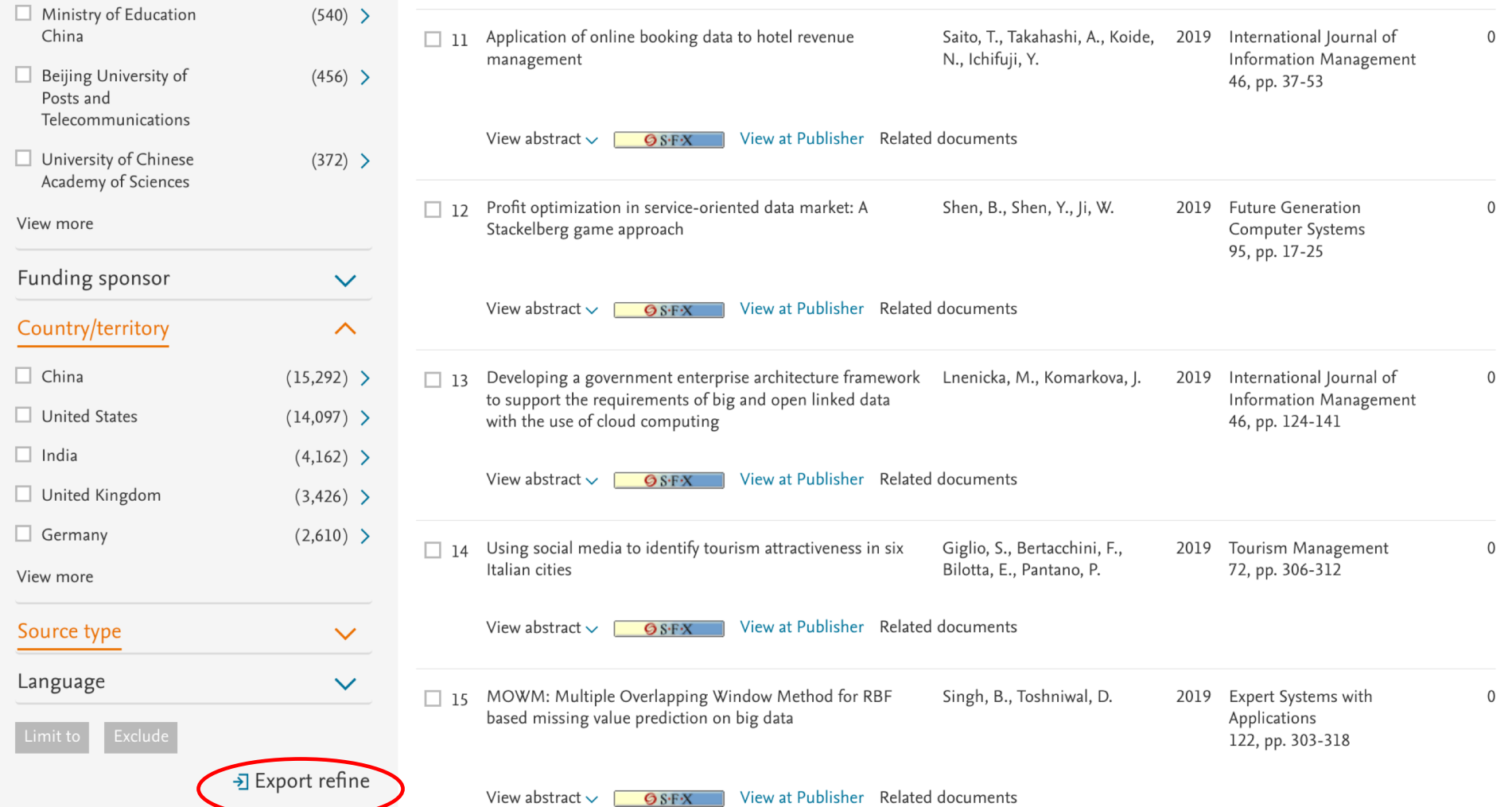

**You may save the search results from Scopus to a .csv file by clicking Export refine. Open the file with Excel** 

**(If the data does not appear neatly in columns in Excel, activate the first column, select 'Data' tab, and press 'Text to columns' , select Comma as separator). Utilize the data for drawing graphs or tables. Note that some columns may require sorting first.**

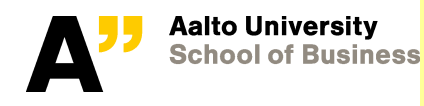

## 57,855 document results

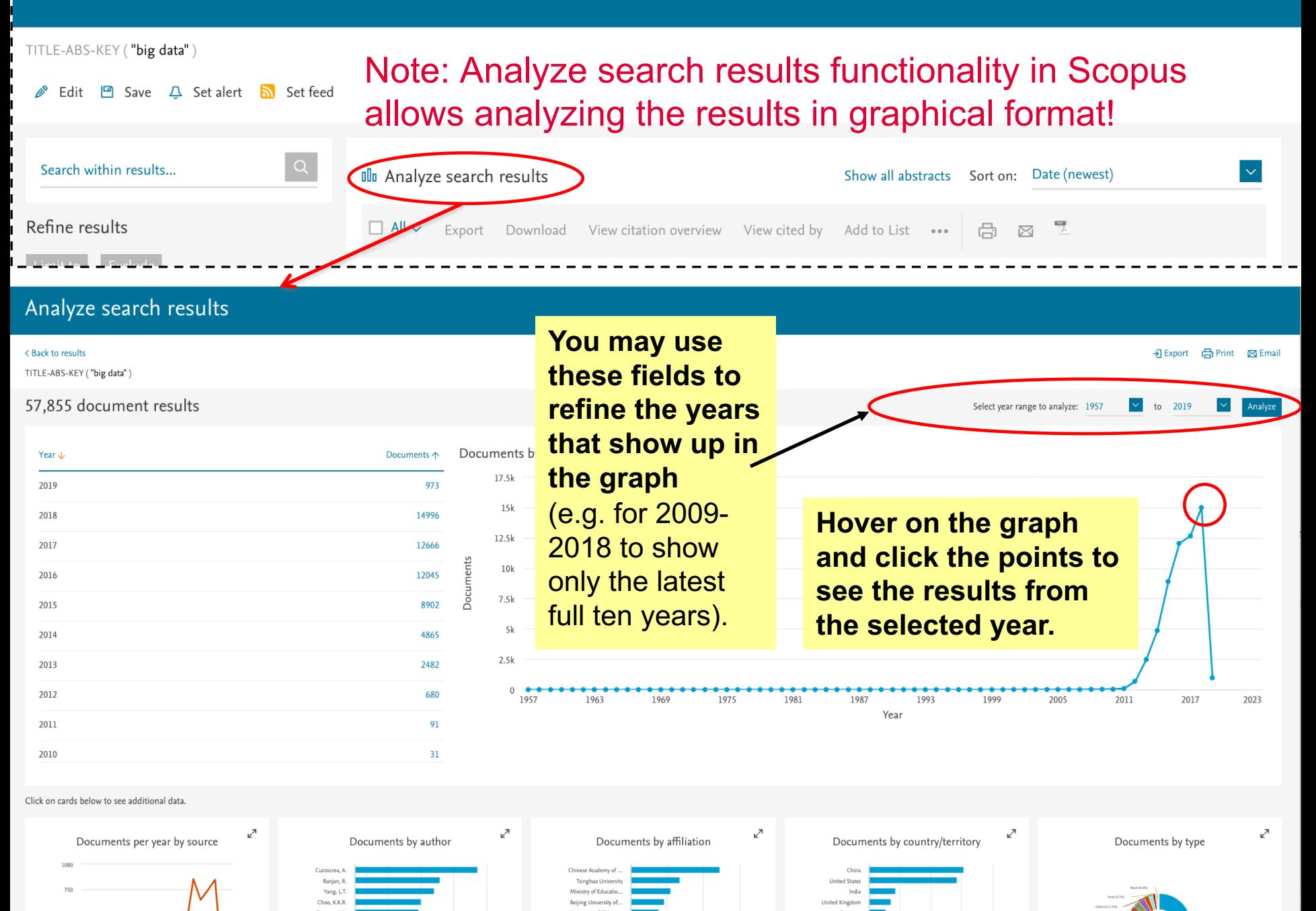

# **Analyzing the Author graph, click the name of the author, drill down to Author evaluator of chosen author(s)**

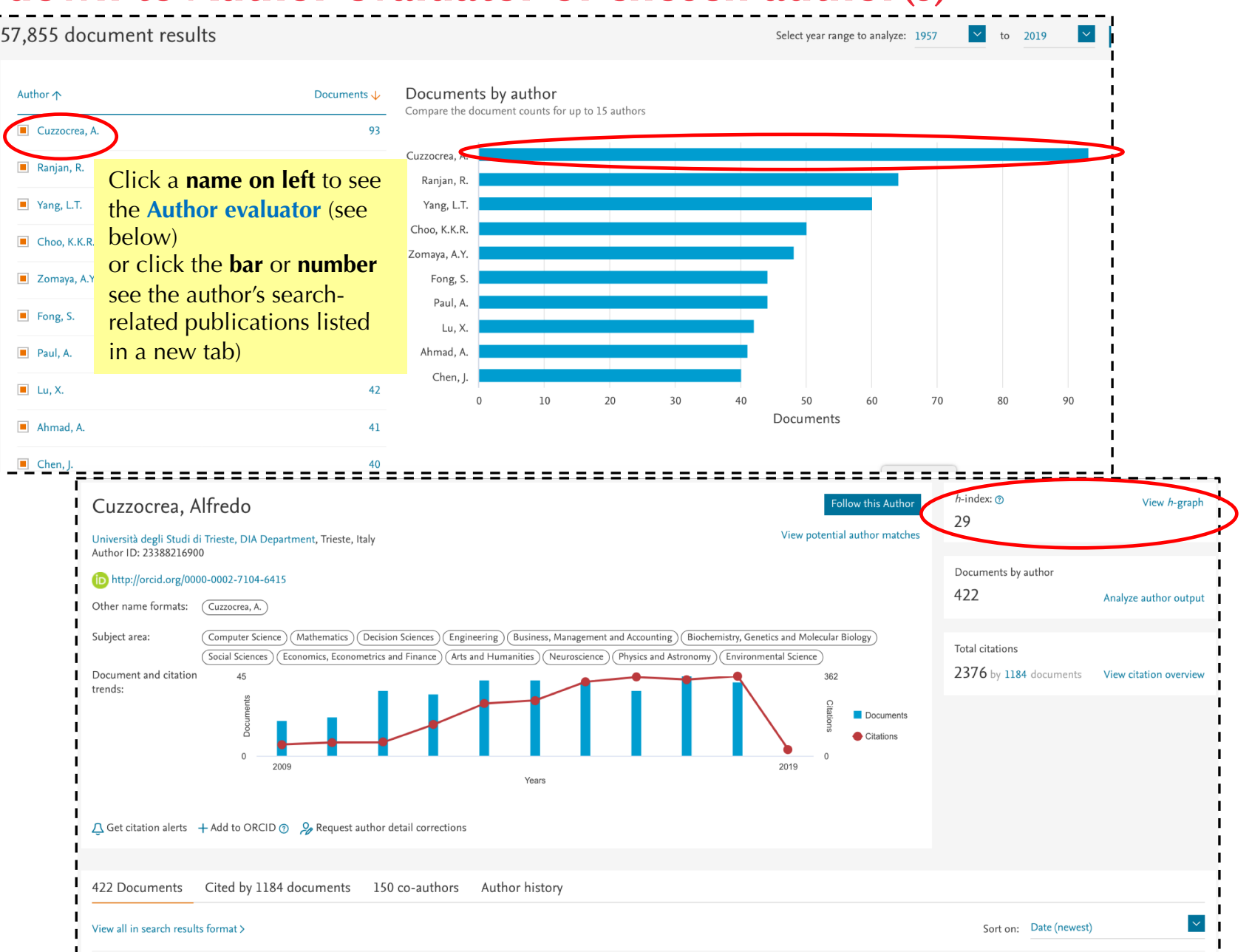

# More information and examples on full-scale **research profiling** utilizing advanced text-mining tools

- A.L. Porter, A. Kongthon, and J.-C. Lu (2002), "Research Profiling: Improving the Literature Review", *Scientometrics*, vol. 53, no. 3, pp. 351-370. Available at eCampus via SpringerLink's database.<http://www.springerlink.com/content/2x95t33ewy6t7ce6/fulltext.pdf>
- Bragge, Sunikka, Relander and Mannonen (2007), "Enriching Literature Reviews with Computer-Assisted Research Mining. Case: Profiling Group Support Systems Research", *Proceedings of HICSS-40*, available at<http://www.computer.org/portal/web/csdl/doi/10.1109/HICSS.2007.209>
- Bragge and Storgårds (2007), "Profiling Academic Research on Digital Games Using Text Mining Tools", *Proceedings of DiGRA conference,* Tokyo, Japan, available at <http://www.digra.org/dl/db/07311.26413.pdf>
- Bragge, Thavikulwat and Töyli (2010), "Profiling 40 Years of Research in Simulation & Gaming", *Simulation & Gaming*, Vol. 41, No. 6, pp. 869-897 <http://sag.sagepub.com/content/41/6/869.abstract>
- Sunikka and Bragge (2012) "Applying text-mining to personalization and customization research literature - Who, what and where?" *Expert Systems with Applications* <http://dx.doi.org/10.1016/j.eswa.2012.02.042>
- Leone, R., Robinson, L., Bragge, J. and Somervuori, O. (2012), "A Citation and Profiling Analysis of Pricing Research from 1980 to 2010", *Journal of Business Research*, Available at <https://doi.org/10.1016/j.jbusres.2011.04.007>
- Bragge, Korhonen, Wallenius and Wallenius (2012) "Scholarly communities of research in Multiple Criteria Decision Making: a bibliometric research profiling study", *International Journal of Information Technology & Decision Making* <http://dx.doi.org/10.1142/S0219622012400081>
- Naukkarinen, O. and Bragge, J. (2016), "Aesthetics in the age of digital humanities" , Journal of Aesthetics and Culture, Vol. 8, <http://dx.doi.org/10.3402/jac.v8.30072>
- Bragge, J., Kauppi, K., Ahola, T., Aminoff, A., Kaipia, R. and K. Tanskanen (2019) "Unveiling the intellectual structure and evolution of external resource management research: Insights from a bibliometric study", Journal of Business Research, Vol. 97, April, 141-159. <https://www.sciencedirect.com/science/article/pii/S0148296318306696>

# Extra (not required): Science visualization example of research on External Resource Management

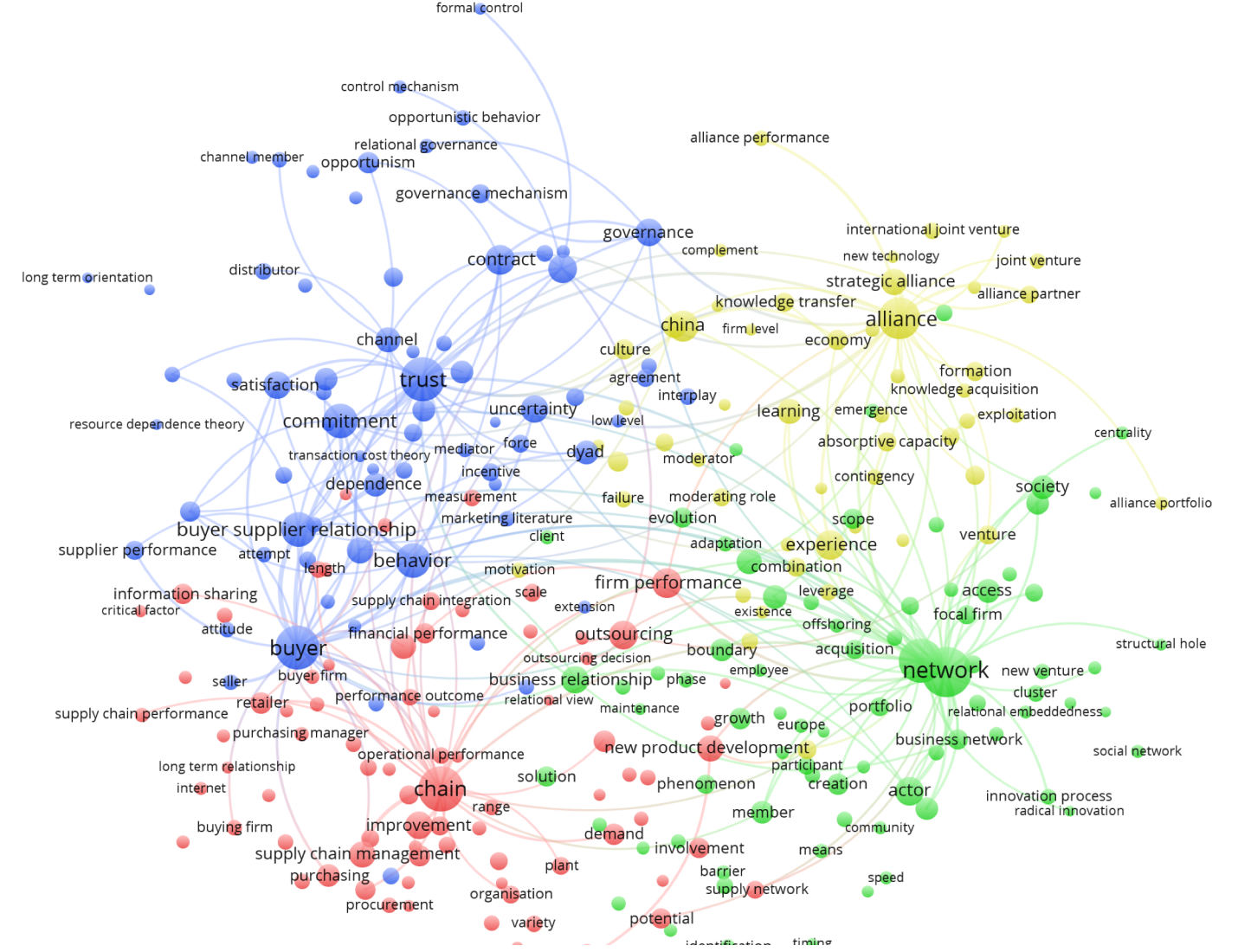

**A** VOSviewer

Tools used: **Scopus** for searching & exporting ERM research (1290 titles and abstracts), and www.**VOSviewer**.com (free tool) for drawing the term network/cluster map. See more about VOSviewer also at:<http://aida.tudelft.nl/toolbox/aida-booklet>

# Extra (not required): Science visualization example of the research landscape of gamification

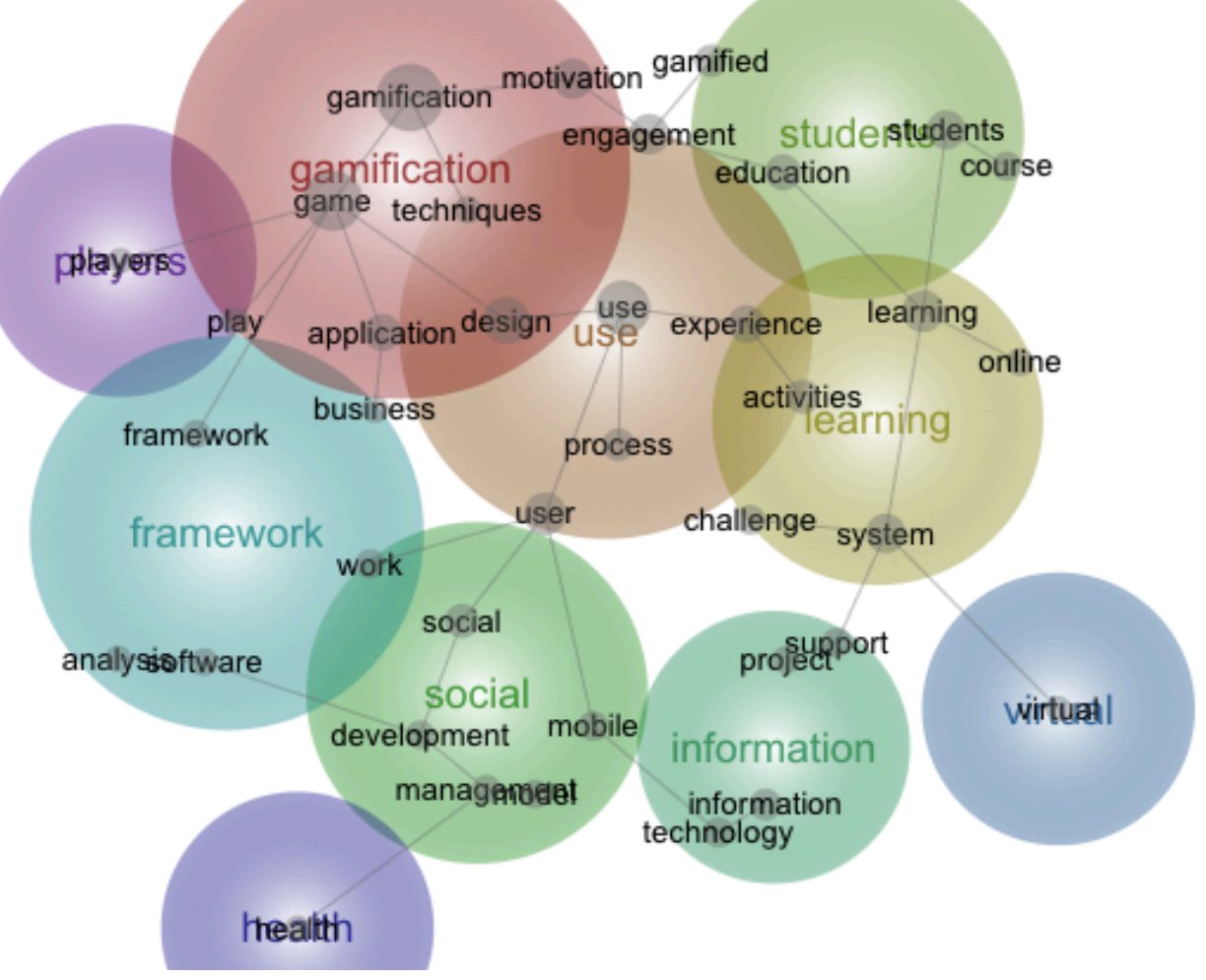

Tools used: **Scopus** for searching & exporting gamification research (536 titles and abstracts exported), and **Leximancer** content analyzer tool for drawing the theme heatmap. See more on Leximancer at: <https://inside.aalto.fi/pages/viewpage.action?pageId=33646594> or use instructions (for Otaniemi Uwing computer labs): [https://mycourses.aalto.fi/pluginfile.php/549378/mod\\_resource/content/6/A8.pdf](https://mycourses.aalto.fi/pluginfile.php/549378/mod_resource/content/6/A8.pdf)

Extra: Secondary fields (here discipline, or temporal period) in the data (in excel format) can be used as additional descriptors in the maps

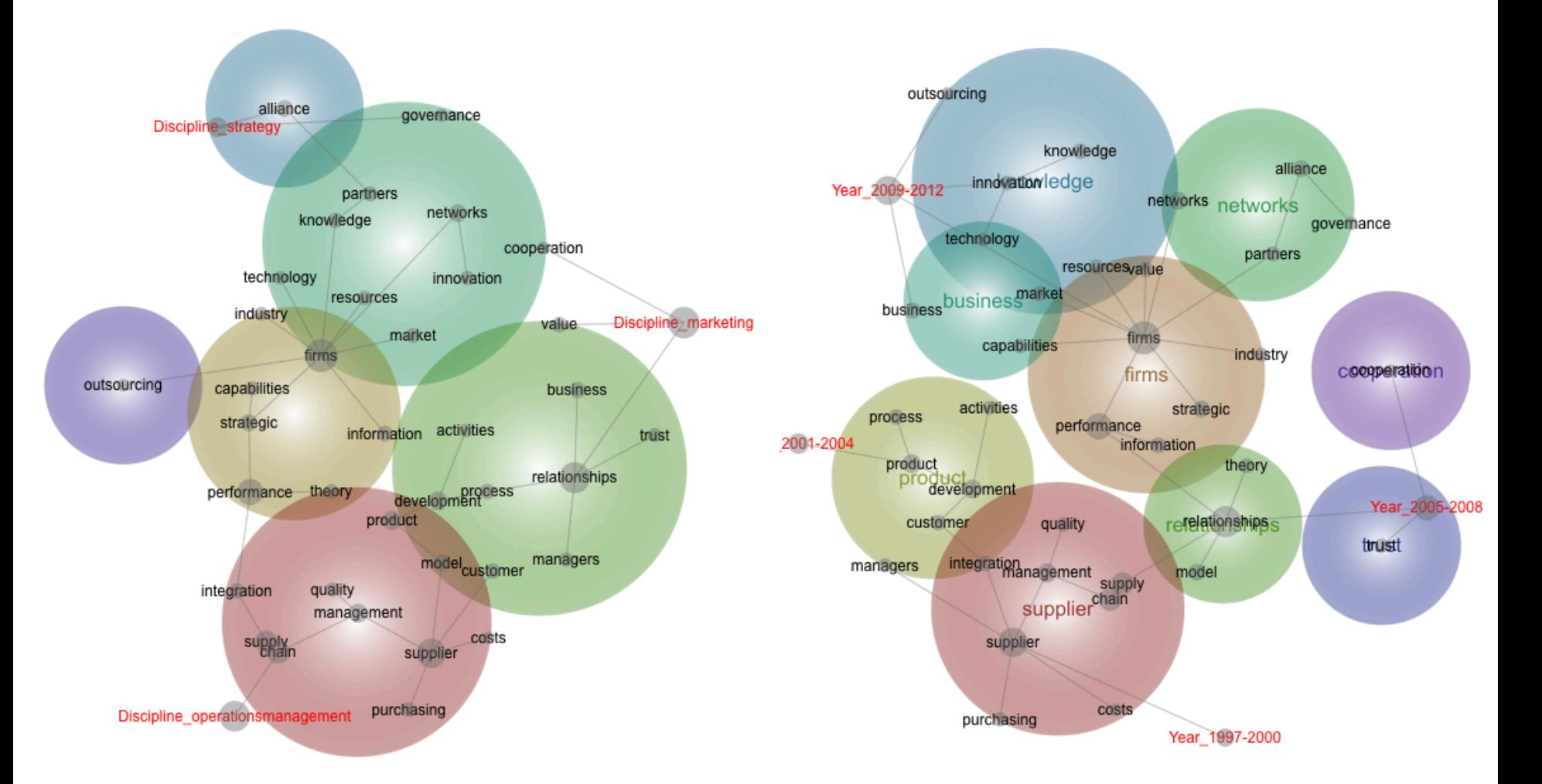

The data is from 601 abstracts of external resource management research in three disciplines from 1997-2012 © Tanskanen, K., Ahola, T., Aminoff, A., Bragge, J., Kaipia, R. and Kauppi, K. (2017), "Towards evidence-based management of external resources: Developing design propositions and future research avenues through research synthesis", *Research Policy*, 46(6), 1087-1105, available <http://dx.doi.org/10.1016/j.respol.2017.04.002>

## Searching literature using Scholar Google **[http://scholar.google.com](http://scholar.google.com/)** Note that Scholar.Google

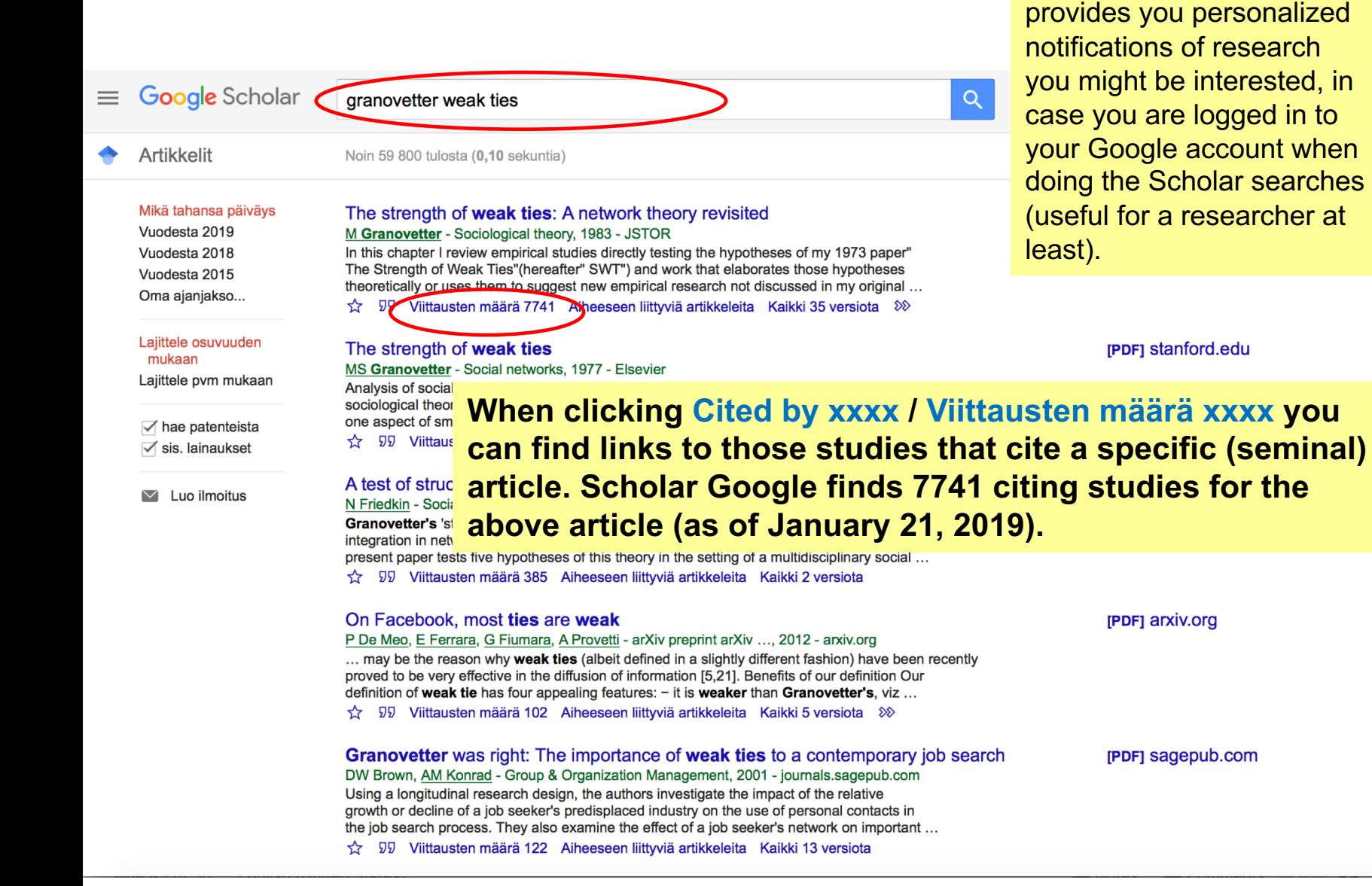

Oma profili

# Searching literature using Scholar Google (2)

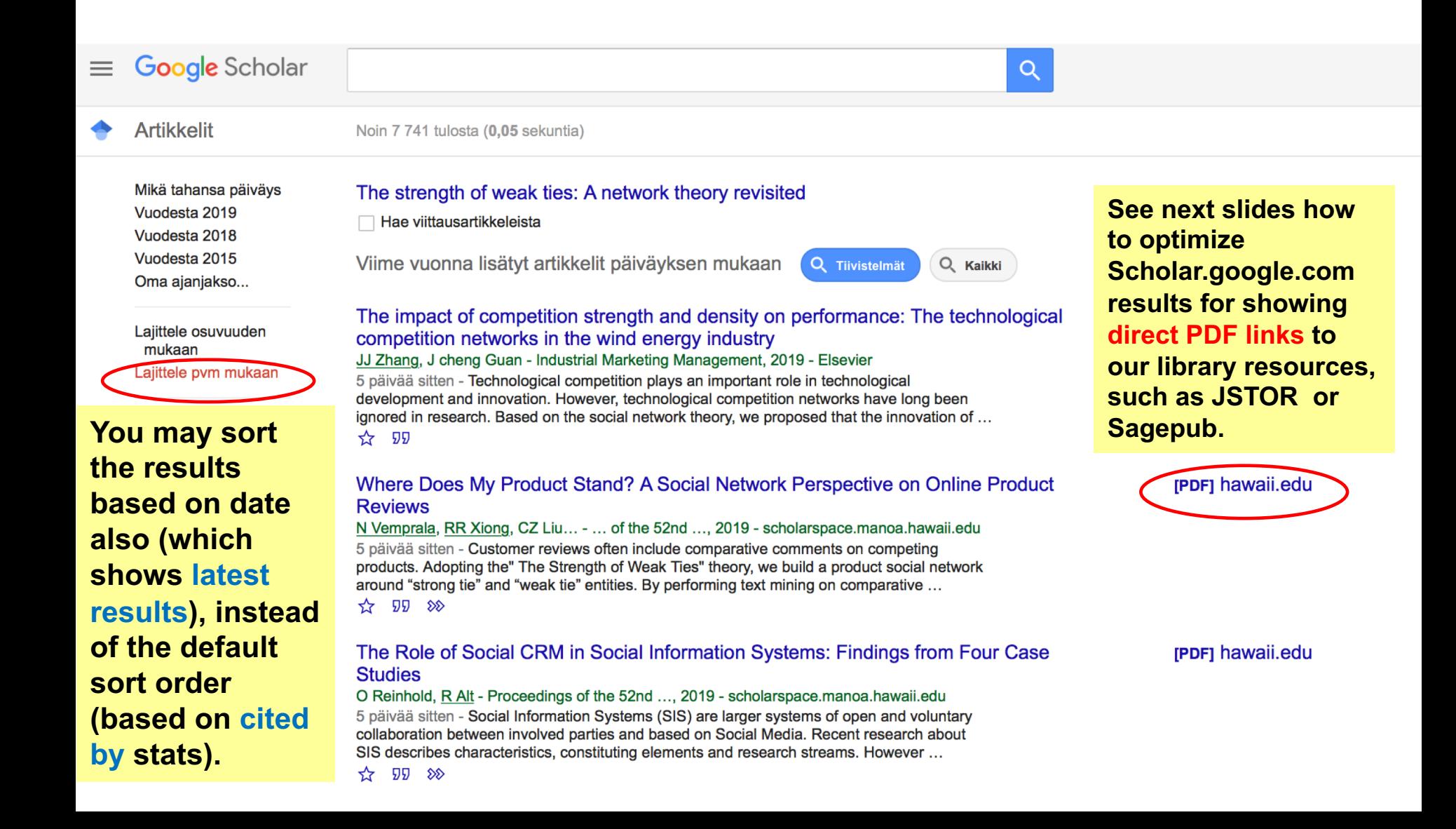

# Google Scholar in Aalto University network

## Linking to licensed e-resources: Google Scholar

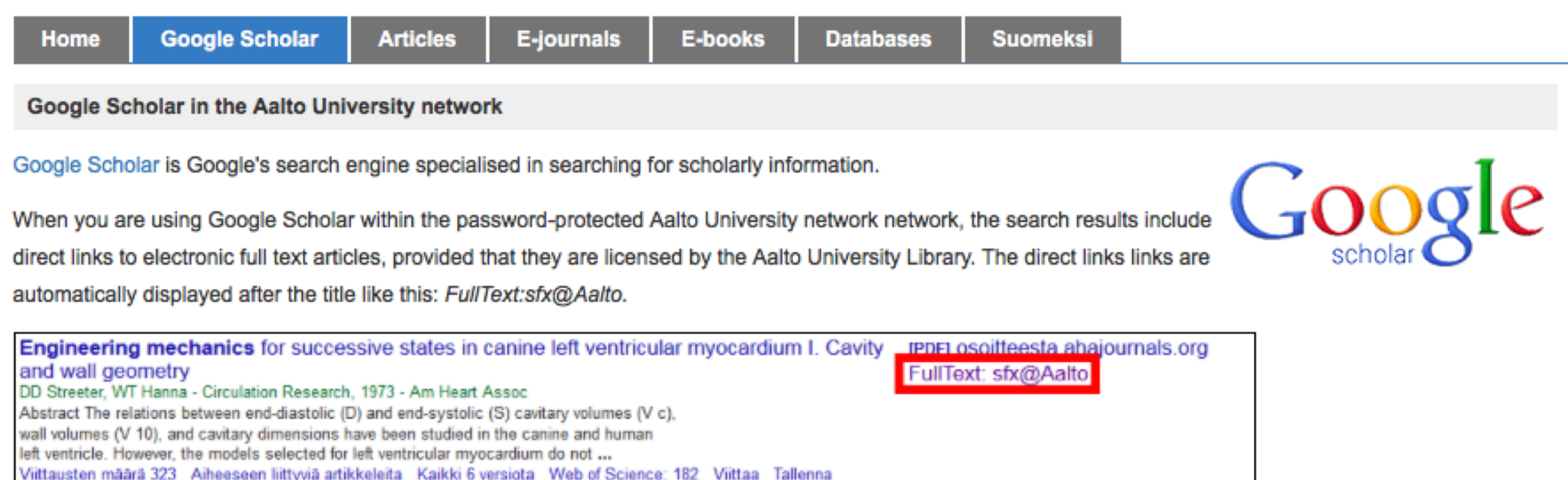

When you click the SFX link a window opens that tells you more about the availability of the particular reference. See the the box titled SFX below on this page for further information.

### <http://libguides.aalto.fi/e-resourcelinking/google-scholar>

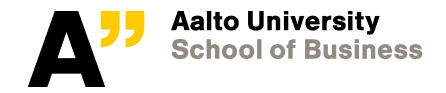

# Outside Aalto network: configuring the settings of your Scholar.google.com

- To include links to full-text PDF's that can be accessed via Aalto University's resources
	- When using Scholar. Google from outside the campus area, make sure that the library links of Scholar are set so that they utilize Aalto University's SFX-links.
		- Scholar.google.com > Settings > Library links > search "Aalto" - > mark Aalto University: full text sfx@aalto and and save
		- *Results in easier access to full-texts, as the library links can be seen in the search results!*

See more info at: <http://libguides.aalto.fi/e-resourcelinking/google-scholar>

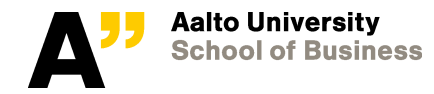

# Other places where you can find literature

- Conference proceedings (e.g. ICIS, ECIS, HICSS)
	- E.g. HICSS 1988-2016: [www.computer.org](http://www.computer.org/) (select Digital library, CS Digital Library Home, scroll down to Proceedings, select H > HICSS > year). The latest 3 years are available at: <https://scholarspace.manoa.hawaii.edu/handle/10125/39610>
	- AIS association's e-library:<http://aisel.aisnet.org/> Use advanced search for searching conference proceedings, AIS journals etc.)
	- *Note: Web of Science, Scopus, ACM, Springer's Lecture Notes in Computer Science* etc. include also selected conference papers
- Special bibliographies on the Internet can sometimes be found
	- E.g. research on Social Network Sites & microblogging (until 2015) <http://www.danah.org/researchBibs/sns.php> & <http://www.danah.org/researchBibs/twitter.php>
- Homepages of professors and researchers
	- Some researchers provide PDF's of their research on their webpages, or on Mendeley.com, ResearchGate, Academia.edu, etc.
		- e.g. Hal Varian<http://people.ischool.berkeley.edu/~hal/>
		- or Juho Hamari <http://www.tut.fi/Gamification/members/j-hamari/>

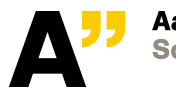

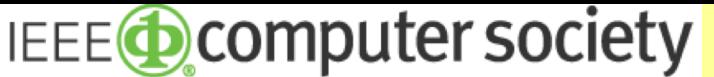

The Community for Technology Leaders

#### **Libraries & Institutions** Resources -**About**

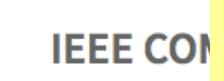

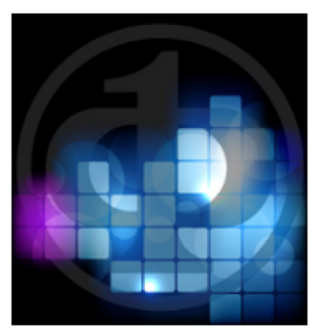

**For example previous HICSS conference proceedings can be found at [www.computer.org](http://www.computer.org/) site's Digital library (CSDL):**

### **<http://www.computer.org/web/csdl/>**

**> Scroll down for Proceedings (=conference proceedings, select H, HICSS, 2016, etc). Available between years 1988-2016.**

Meet the requ **(Note that the latest, from year 2017 onwards HICSS**  authoritative **proceedings can be found now in** 

**Transactions** 

**<https://scholarspace.manoa.hawaii.edu/handle/10125/39610> )** 

Browse the leading transactions in cloud computing, machine

intelligence, mobile computing, distributed systems, and dozens of other

## **Magazines**

Browse the leading magazines in computing offering topical peerreviewed current research, developments, and timely information.

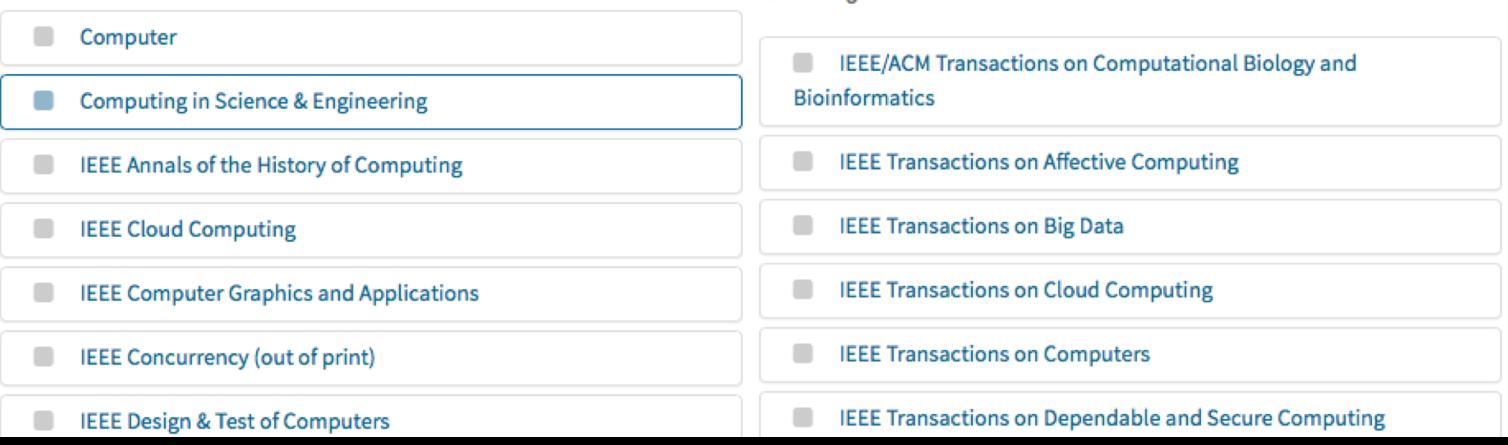

technologies.

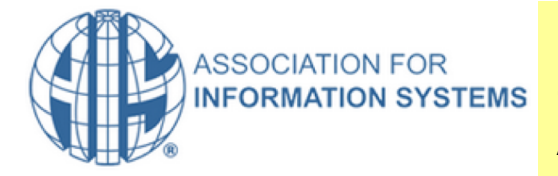

## **Related to ISS research, you may search relevant AIS' conference articles here [http://aisel.aisnet.org](http://aisel.aisnet.org/) – use the Advanced search option!**

eLibrary Login **FAO**  **About** 

(ISS faculty members have access to AIS articles, in case there is something relevant you need that can't be found anywhere else).

### **Search Welcome to AISeL** Enter search terms: Welcome to the AIS eLibrary, your central repository for research papers and journal articles relevant to the Search information systems academic community. Created and maintained for AIS members and AIS eLibrary in this repository subscribers, you can browse and download papers for AMCIS, ICIS and for all AIS conferences and affiliated conferences, as well as content from AIS SIGs, Chapters and the most prominent academic journals in the field. **Advanced Search** In order to provide more security and privacy to the AIS eLibrary, effective August 14, 2017 AIS members will Notify me via email or RSS have two routes in order to access content in the AIS eLibrary; **Links** 1. The regular route is via logging into AISnet.org and navigating to the eLibrary. 2. The new route is via logging in the AIS eLibrary directly on http://aisel.aisnet.org/ **Acceptance Policy Update Join AIS** Route 2 will prompt you for an ID and Password. Your ID has been set to be the same as your AIS Member User ID. **Contact AIS** You'll be prompted to establish a password, which does not need to be the same as your AIS membership password. (Please note that if your AIS Member User ID is not an eMail address, then your eLibrary ID was set to the email address on record in your AIS Membership Profile.) **Browse** The reason for these changes is to enhance security in the AIS eLibrary, especially with content that is part of the **All Content** AIS Affiliated Journals program. Moving forward, logging into the eLibrary from this page Authors (http://aisel.aisnet.org/) will be the only way of accessing content for Management Information Systems Quarterly (MISQ) and Business & Information Systems Engineering (BISE) journals. Accessing other content in the AIS eLibrary will remain the same. **Author Corner** Please be aware that BePress is the host site of the AIS eLibrary. Many authors may already have an established eLibrary FAQ author ID on Bepress. If so, then be sure that your AIS Membership ID and your BePress Author ID are the same. You'll now be able to 'View' all content in the AIS eLibrary on Bepress via your Author ID. **Browse AISeL Research Follow** Click on the links below to browse the different types of content available on the AIS e-Library:

- Browse the Journals
- · Browse the AIS Conferences
- 

# Use of reference management tools – optional but can save you a lot of time!

- The library offers the **RefWorks** reference management tool for "write'n citing" and for automatically generating reference lists/bibligraphies for theses, see information at <http://libguides.aalto.fi/content.php?pid=638113&sid=5293369>
- Another option is to use the highly popular **Mendeley.com** that can be downloaded free from [www.mendeley.com](http://www.mendeley.com/)
	- It is able to automatically create bibliographic information from PDF's you have saved to your computer, or from a web page
	- It allows annotations and making notes for PDF's
	- Provides "write'n cite" plugins for MS-Word and Open Office
	- Works also on web; desktop library can be synchronized with it
	- Enables sharing of reference libraries with a group
- New! See BIZ tutorial video: <https://www.dropbox.com/home/Aiole%20videos>

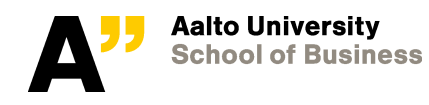

# Other Mendeley tutorials can be found at https://community.mendeley.com/guides/videos

## **Videos and Tutorials**

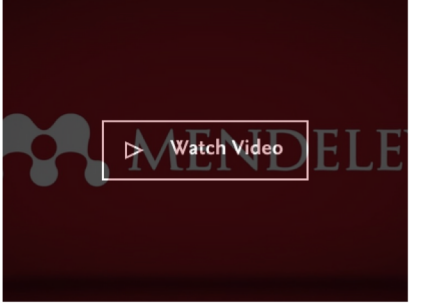

### **Getting Started with** Mendeley (5:37)

Guide and overview to help you get started.

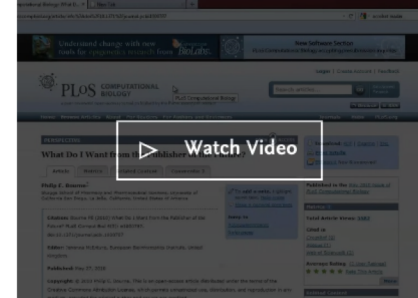

### How to import your documents (2:05)

A quick tutorial on how to import documents and references into your library.

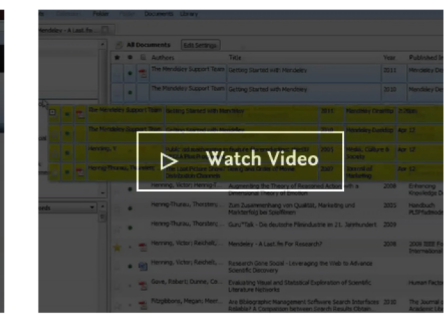

### How to organize your documents (3:10)

A walk through the Mendeley interface and how to organize documents within vour library.

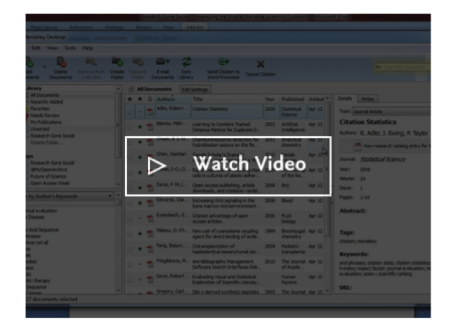

How to generate citations  $(2:11)$ 

How to install and generate citations with our MS Word and LibreOffice Plug-ins.

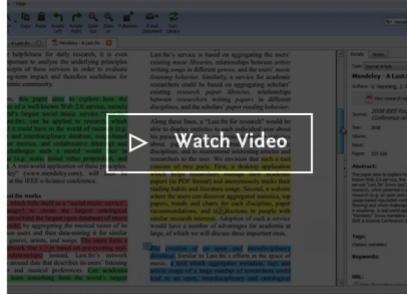

### How to find articles quickly  $(3:24)$

How to search your Mendeley Desktop and Mendeley Web applications.

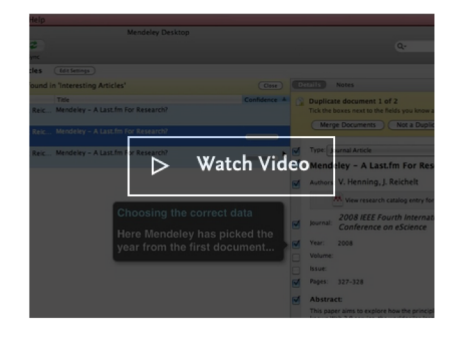

### How to remove duplicates  $(0:49)$

How to remove duplicate documents in Mendeley Desktop.

## Self-study pages: Guide to information retrieval at http://libguides.aalto.fi/informationretrieval and in Finnish at http://libguides.aalto.fi/tiedonhankinta.

Learning Centre / LibGuides / Guide to information retrieval / Home

## Guide to information retrieval: Home

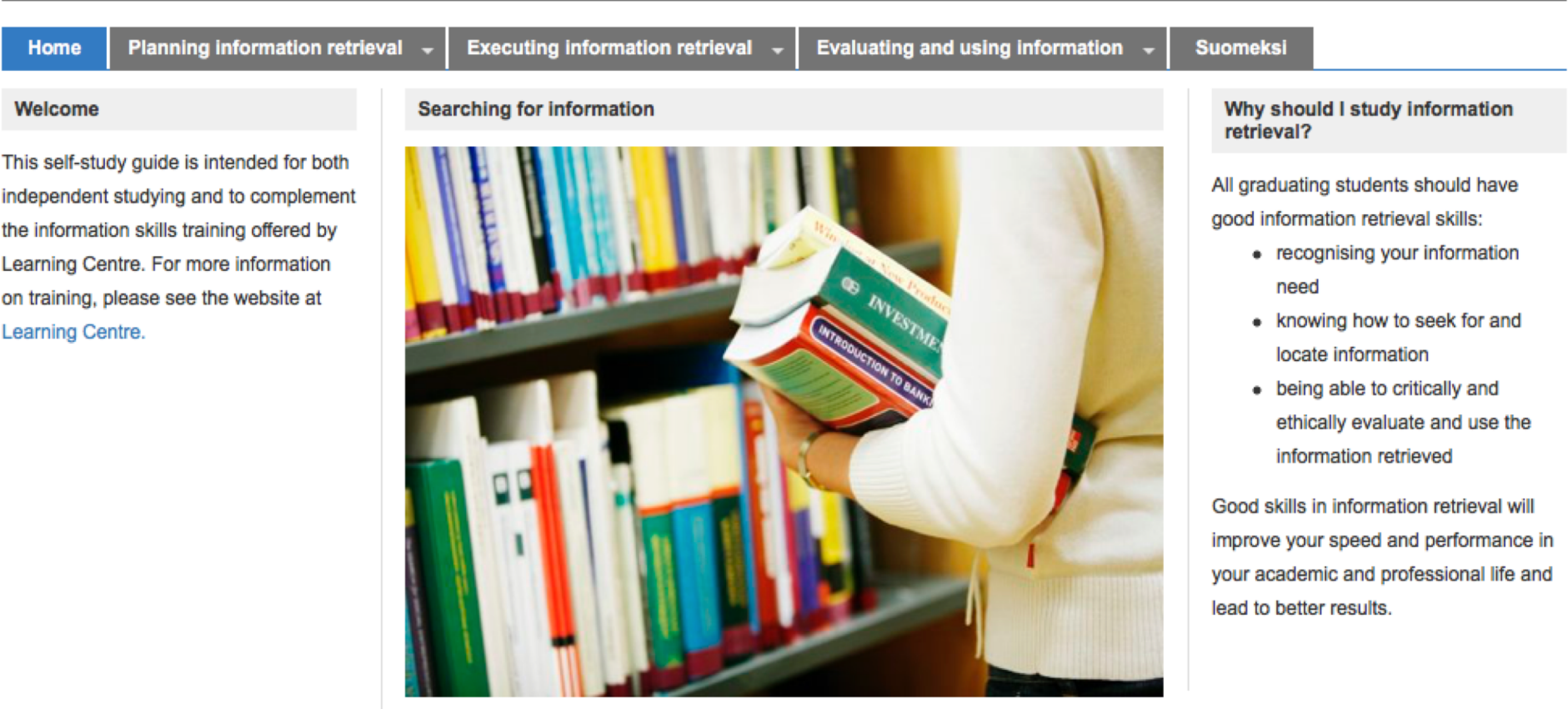

Search

Search this Guide

# You may also make an appointment with the **Library's Information Specialist**

- Kandistartti = Bachelor student IR (Information Retrieval) kickoff session
	- 1 hour personal guidance session on your topic at the library

## http://libguides.aalto.fi/c.php?g=582375&p=4020870

### **Ask an Information Specialist**

Need quick help? Information specialists answer your questions online.

### Information retrieval skills training

The Learning Centre offers training in information retrieval skills to support learning, teaching and research activities. Teaching is organised at all campuses.

We have courses that are part of the degree programmes as well as separate sessions open to Aalto students and faculty.

### **Meet an Information Specialist**

Meet an information specialist is a personalized guidance session about information retrieval for one or multiple customers at a time.

Use these forms to make an appointment to meet with a subject information specialist of your choice:

- 
- Arts, design, and architecture
- Business
- Technology
- Visual Resources Centre

The aim of the information skills training is to assist in the selection of information sources, facilitate information retrieval and assessment and offer tools for information management. The best and most comprehensive information search results are often achieved in a personal consultation.

### Feedback

Send us feedback to further develop the service.

### **Questions**

· oppimiskeskus@aalto.fi

### **Forms**

- Meet an Information **Specialist (book an** appointment):
- Arts, design, and architecture
- Business
- Technology
- Visual Resources **Centre**

### See also

- Information skills training guide
- Guide to information retrieval

**For Aalto University** schools and departments

• Order a training session

# New resources at the seminar pages!

### https://mycourses.aalto.fi/course/view.php?id=20077&section=5 (more videos will be added soon)

### **Video tutorials**

In this section you will find several video tutorials made for BIZ Bachelor's thesis students to help them familiarise in the topics related to thesis work. The videos have been produced in an Aalto Online Learning project by ISM and Marketing faculty (Johanna Bragge, Kristina Wittkowski, Katri Kauppi, Tanya Padhaiskaya and Sanna Tiilikainen).

### Panopto link to: Research profiling using reference databases

17-minute video on how to profile research using the Scopus database at the Learning centre. Note that you can extend the screen-recording video part to full screen from the box icon at the upper right-hand corner in Panopto.

### Searching literature in science databases

5-minute video on how to search literature in specific journals or databases in the Learning Centre. Note that you can extend the screen-recording video part to full screen from the box icon at the upper right-hand corner in Panopto.

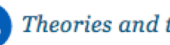

### Theories and theoretical frameworks

8-minute video on what is a theory and a theoretical framework.

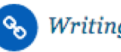

### Writing a literature review

8-minute video on how to write a critical literature review.

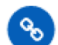

### Designing a Table of contents for your thesis

4-minute video on designing the table of contents for your thesis (as part of your research plan).

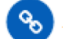

### How to reference literature sources

9-minute video on proper citation and referencing practices.

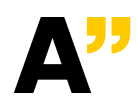

### How to use a reference manager software

9-minute tutorial on how to use Mendeley reference manager

# Next lecture on January 29, 2019 by Markku Tinnilä

• **Topics of the 3rd introductory lecture:**

Reading literature, theoretical framework, writing the thesis, correct referencing to sources, structure of the thesis, process of writing, conduct and roles in the seminar sessions.

- Deadlines for **research plan and profiling assignment**  January 31
- Email notification of your thesis group on February 4, and **group meetings** on Tuesday February 5 at 13-15

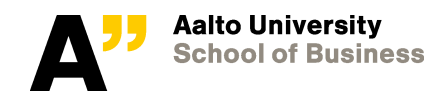